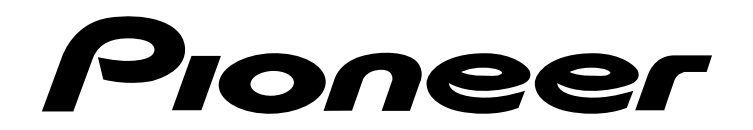

D0510A | 数码摄像机

# 用户说明书 用户说明书<br>用户说明书<br>————————————————————

使用前请仔细阅读用户说明书

DIGITAL CAMCORDER

# 在使用数码摄像机之前请阅读以下内容

#### 关于本说明书

本说明书旨在帮助您使用新的数码摄像机。我们尽可能保证所提供信息的准确性,但如有修改,恕 不另行通知。

#### 版权

本说明书包含受版权保护的专属信息。保留所有权利。未经厂商事先书面许可,严禁以任何形式 (机械、电子或其它方式)复制本说明书的内容。

©©版权所有 2012

#### 符合联邦通信委员会(FCC)规范

经测试,本设备符合 FCC 规则第 15 部分对 B 类数码设备的限制规定。这些限制旨在提供合理的 保护措施,以防该设备在住宅区安装时产生有害干扰。本设备产生、使用并辐射射频能量, 如果 未遵照说明进行安装和使用,可能会对无线电通信产生干扰。但也不能保证在特定的安装中不会 产生干扰的问题。如果本设备确实对无线电或电视接收造成干扰(可以通过开关设备来确定), 建议用户采取以下一种或多种措施排除干扰: 不为行追知。<br>**版权**<br>水说明书包含受版权保护的专属信息。保留所有权利。未经厂商事先书面许可,严禁以任何形式<br>(机械、电子或其它方式)复制本说明书的内容。<br>经测试、在设备符合 FOC 规则第 15 部分对 8 类数码设备的限制规定。这些限制旨在提供合理的<br>经测试、本设备符合 FOC 规则第 15 部分对 8 类数码设备的限制规定。这些限制旨在提供合理的<br>未曾照说明进行变景和使用。可能会对无线电通信产生干扰。但也不能保证在特定的安装中不会<br>

重新调整接收天线的方向或位置。

• 增大本设备与接收器的间距。

将设备电源连接到不同于接收器所连接电路的电源插座上。

• 咨询经销商或有经验的无线电/ 电视机技术人员以获取帮助。

警告:需要使用屏蔽电源线才能符合 FCC 辐射限制的规定,从而防止对无线电和电视接收造成 干扰。只使用屏蔽线将 1/0 设备连接到本设备。未经厂商明确许可, 擅自变动或改造可能会导 致用户的质保和服务协议失效。

#### 一致性声明

本设备符合 FCC 规则第 15 部分的规定。操作应符合以下两个条件: • 本设备不会造成有害干扰。 该设备可以承受所收到的任何干扰,包括导致不正常运行的干扰。

#### 商标识别

Windows XP/Vista/Win7 是 Microsoft Corporation 在美国和/ 或其它国家的注册商标。 Windows 是 Microsoft Windows 操作系统的缩写。所有其它公司或产品名称是其各自公司的商标 或注册商标。

## 安全说明

请勿扔放、穿刺或拆解数码摄像机。 请谨慎操作数码摄像机,否则可能损坏内部元件。 请勿将数码摄像机暴露在高温环境内,避免接触水。 操作时间较长时,数码摄像机体可能会变热。 在使用数码摄像机之前请测试能否正常操作。 只使用厂商提供的附件。 只使用与该数码摄像机相符的电池。 如果长时间不使用,请将电池取出。 电子说明书仅供下载参考使用

## 产品信息

数码摄像机的设计和规格如有变更,恕不另行通知,包括原始产品规格、软件和本用户手册。 本用户手册是数码摄像机的一般参考指南。

本用户手册中的插图可能与数码摄像机的实际设计和屏幕上看到的不同。

# 目录

# 感谢购买先锋产品

感谢您购买先锋数码摄像机,请仔细阅读本说明书并妥善保管,以供日后 参考。

本说明书旨在向您说明先锋数码摄像机的使用方法,湖南苏宁先锋电子有 限公司已尽最大努力来确保其内容的正确性,但保留变更的权利,如有修 改恕不另行通知。

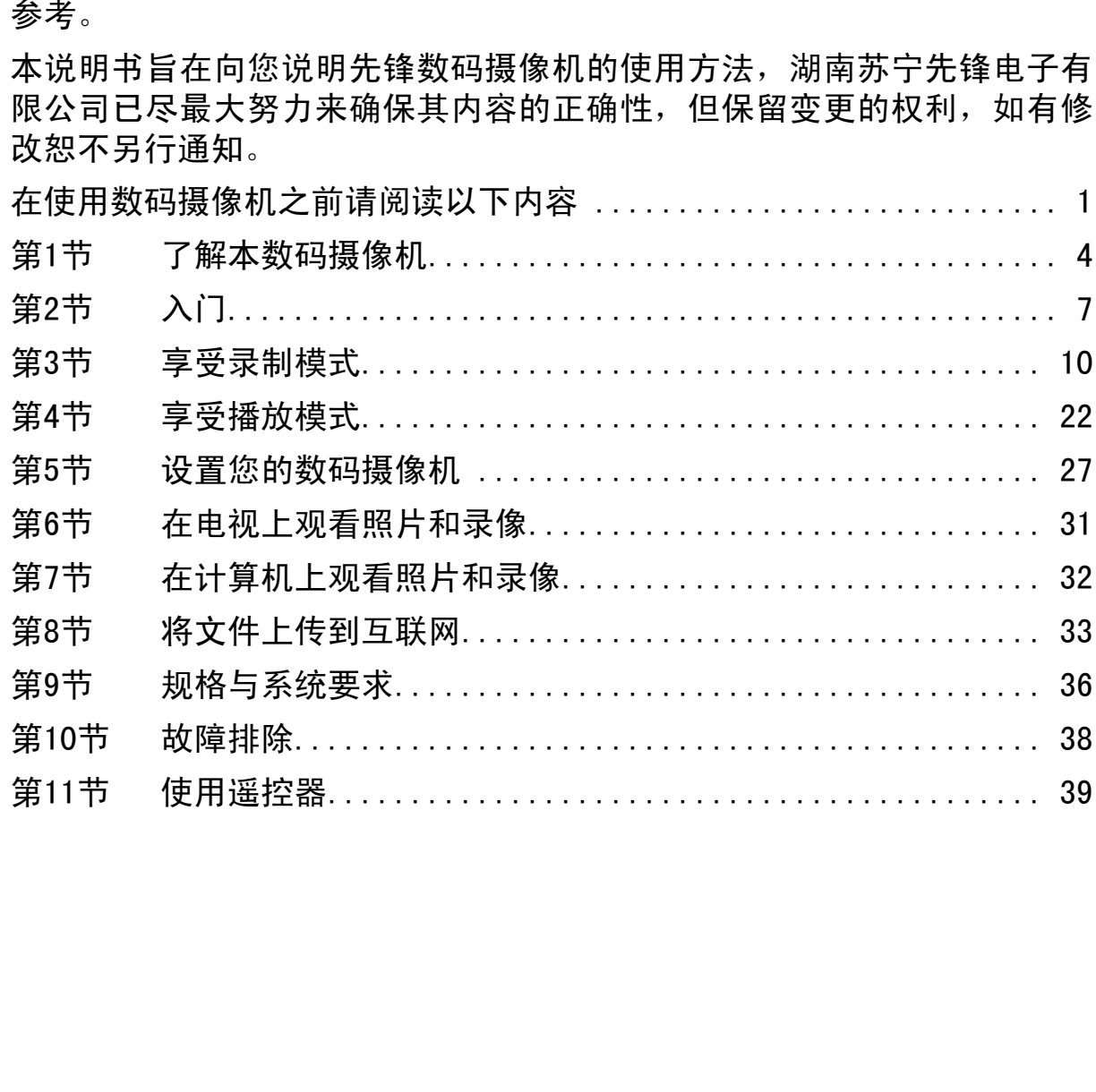

# 第1节 了解本数码摄像机

#### 产品概述

- 本数码摄像机拥有500万像素图像传感器,可以拍摄H.264格式的录像。通过利用H.264技术,在有限 内存内可拍摄更多的视频图像。可拍摄高达1600万像素的高质量图像。利用彩色LCD显示器,用户可 以轻松地对所拍画面进行构图和查看。 ◆ 本数码摄像机摇有500万像素图器。可以拍摄1.884格式的录像。通过利用1.884技术,在有限,内存内可拍摄更多的视频图像。可拍摄高达1600万像素的高质量图像。利用彩色LG0显示器,用户可以轻松地对新自而进行特色的密看。是操作本机的理想平台,菜单和各选项触手可及,只要看起程顺数,即可且接收通路在第一段,是操作本机的理想平台,菜单和各选项触手可及,只要要是被指标的工作,可以将是确定的高清分解率录像录制功能,也可通过h0Ml线将本机
- ◆ 本数码摄像机具有3英寸(16:9)液晶触摸屏, 是操作本机的理想平台。菜单和各选项触手可及, 只要 触摸面板,即可直接快速地选择菜单和各选项。
- 本数码摄像机还拥有1920×1080高清分辨率录像录制功能。也可通过HDMI线将本机连接到HDTV,并 在HDTV的宽屏幕上轻松播放录制的高清晰度视频。
- 本数码摄像机具有10倍光学变焦能力,提高用户在摄像和拍照时对场景的控制。各种拍摄效果可 选,如预录、定时拍摄、慢镜头,可让拍摄过程更加有趣。
- ▶ 本数码摄像机中有内存,不用存储卡就可以拍摄相片和录像。存储卡插槽可以扩充存储容量。
- ◆ 镜头的前端边缘的卡口可以安装外部镜头/滤光镜,以提供更好的拍摄功能,如辅助的广角镜头提供 更好的广角场景,微距镜头捕捉特写相片,或为了其他特殊效果加装滤光镜。
- ◆ 此外,本数码摄像机还具备一项高级上传特点: 利用独家内置的"Internet Direct"应用, 您可以 轻松地将本数码摄像机拍摄到的视频上传至互联网。

# 注意

内置存储器的部分空间用于储存固件代码和软件。

安装随附的CD-ROM光盘中的软件应用程序ArcSoft MediaImpression可在PC上正常查看视频。

## 标准附件

打开本数码摄像机包装,可以看到下列附件:

数码摄像机

可充电锂离子电池(两块) 摄像机包 电源适配器 SD存储卡 光盘 三角架 镜头盖 遥控器 保修卡 合格证 USB线/HDMI线 快速入门指南/用户说明书

正视图

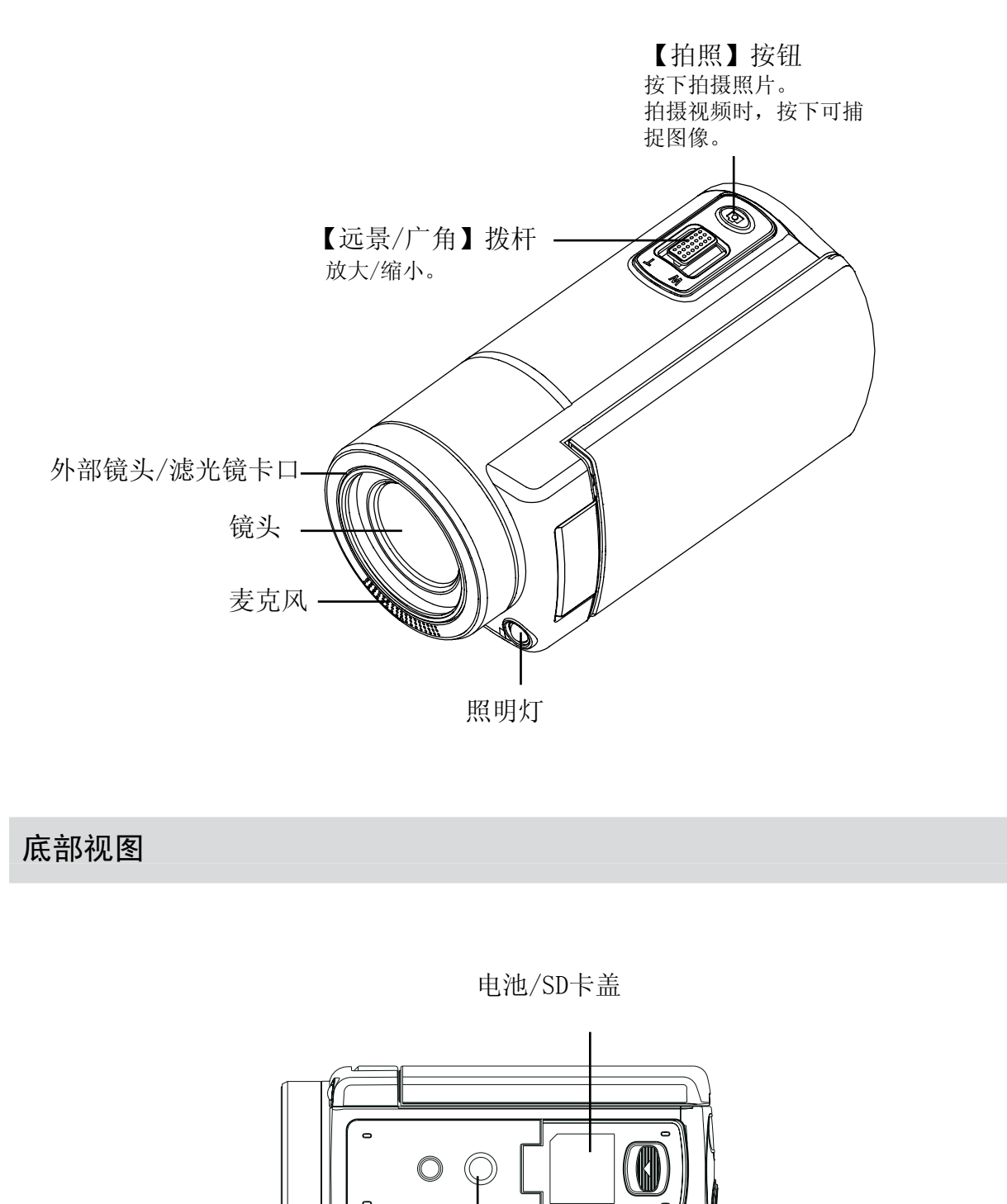

底部视图

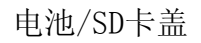

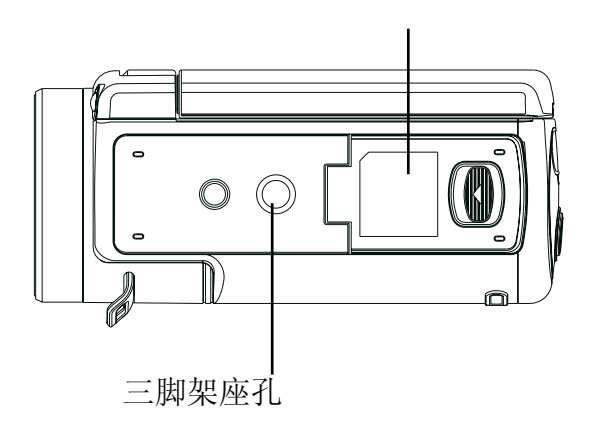

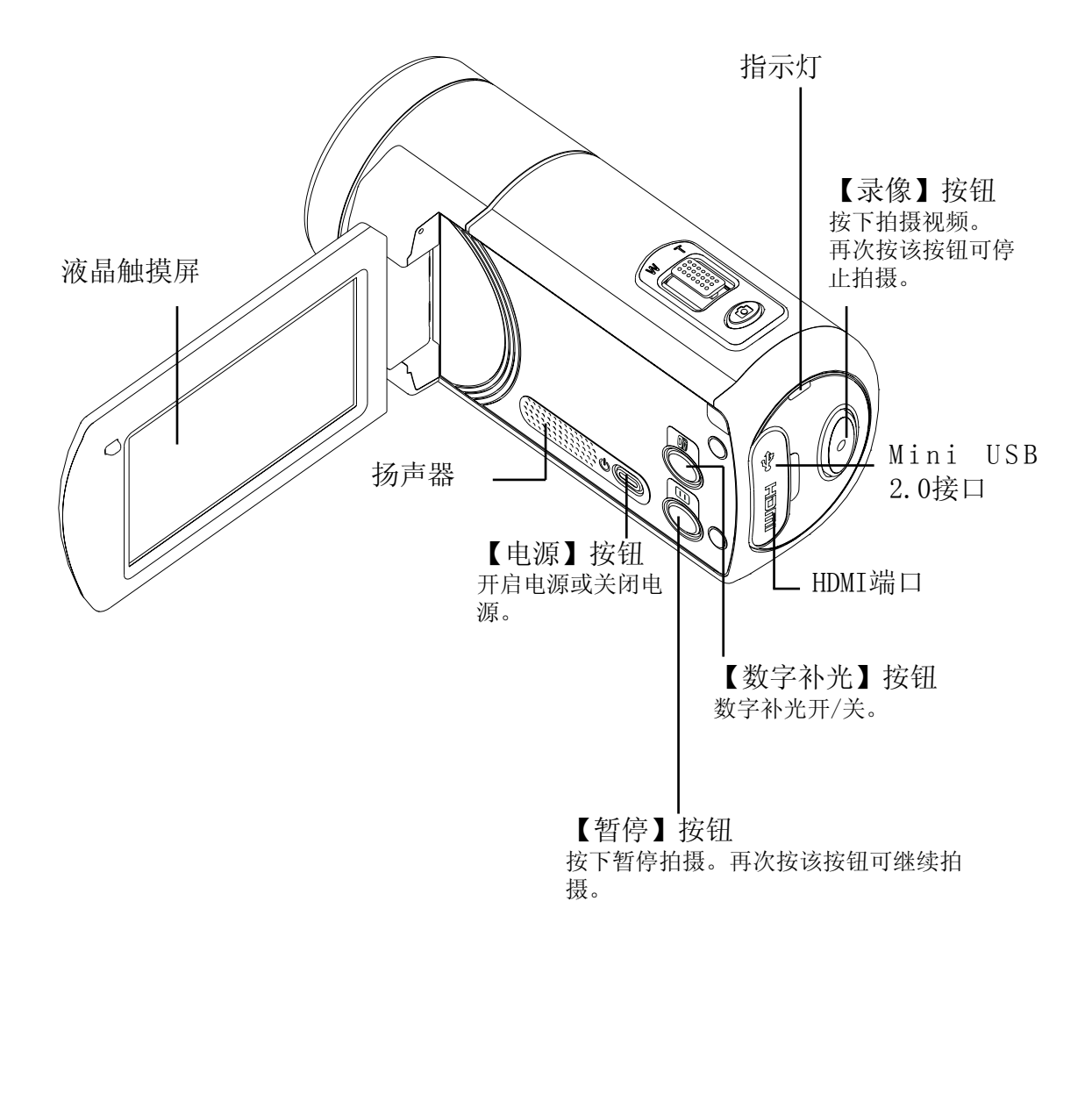

第2节 入门

#### 安装电池

使用本数码摄像机前,用户需装上随附的可充电锂电池。

- 1.滑动电池仓锁,并打开电池盖。
- 2.请依照电池槽之(+) (-) 正负极性位置放入电池。
- 3.关紧电池盖 。

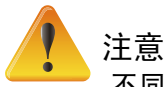

不同的电池类型和周围的温度可能会影响电池的性 能。.

切勿将电池暴露在高温设备(如微波炉),并试 图烧毁电池或将电池掷入火中。高温可能会导致电池 爆炸和/或释放腐蚀性的液体,两者都可能造成严重的 伤害。

如果您观察到电池过热的情况,立即关闭电源,停止 使用电池。

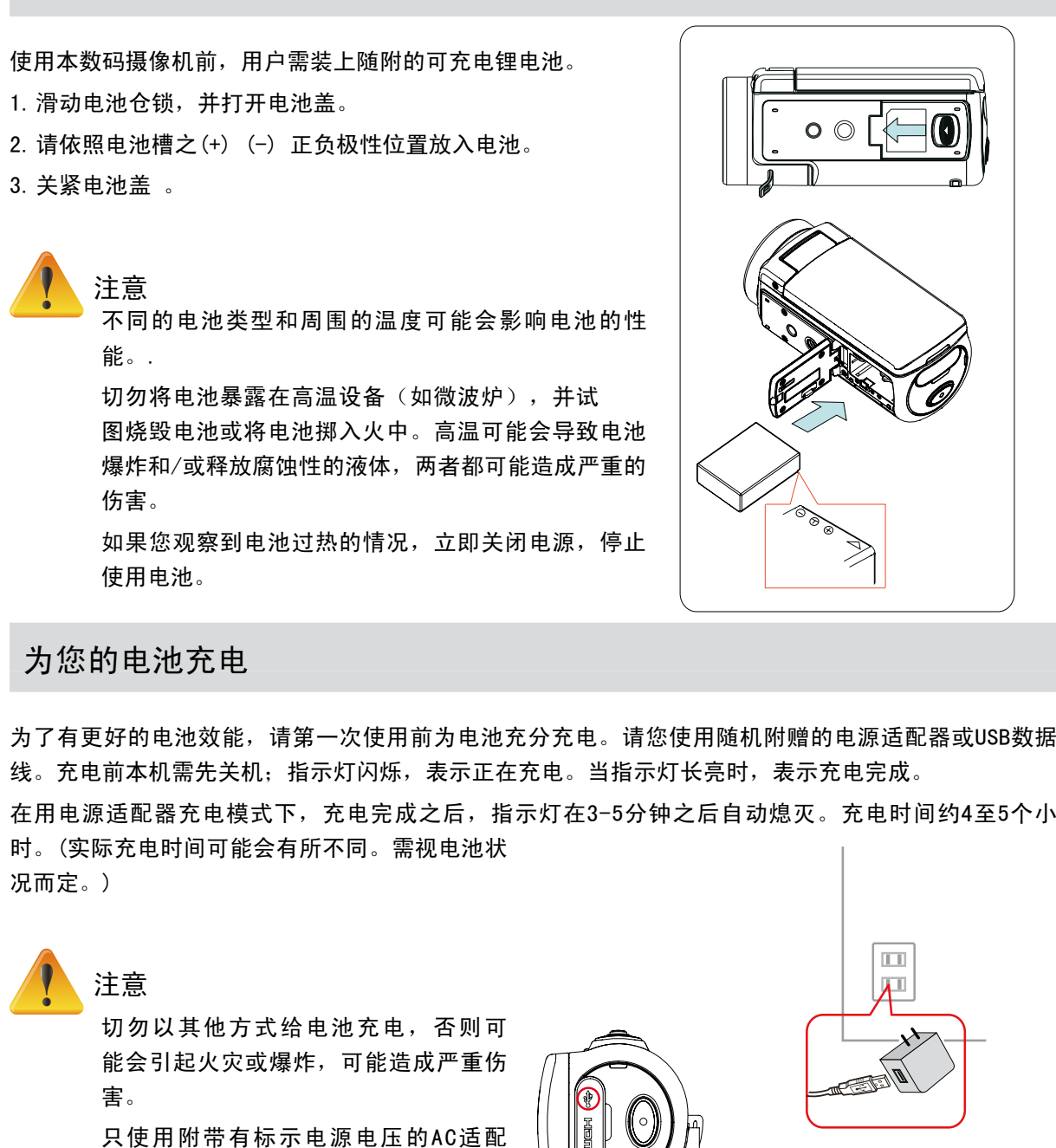

## 为您的电池充电

为了有更好的电池效能,请第一次使用前为电池充分充电。请您使用随机附赠的电源适配器或USB数据 线。充电前本机需先关机;指示灯闪烁,表示正在充电。当指示灯长亮时,表示充电完成。

在用电源适配器充电模式下,充电完成之后,指示灯在3-5分钟之后自动熄灭。充电时间约4至5个小 时。(实际充电时间可能会有所不同。需视电池状

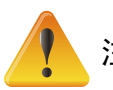

况而定。)

# 注意

切勿以其他方式给电池充电,否则可 能会引起火灾或爆炸,可能造成严重伤 害。

只使用附带有标示电源电压的AC适配 器。

使用任何其他的电源电压可能会导致触 电。

要确保适配器能够容易地插入电源插座 中。当您需要断开本机电源时,请务必 从电源插座拔下电源线。

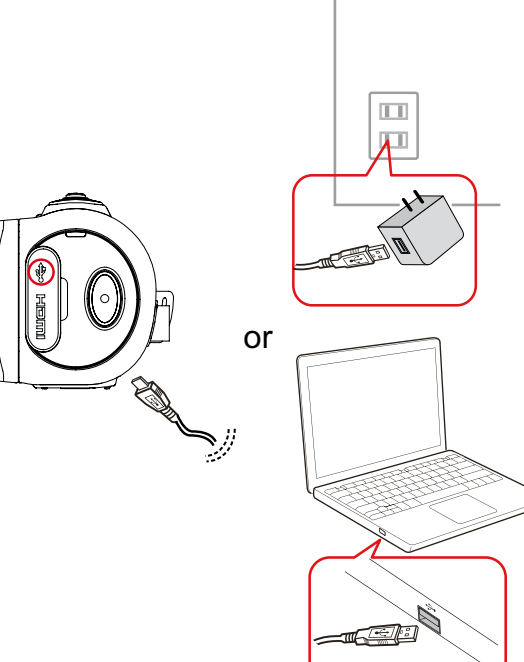

## 插入和取出SD存储卡

本数码摄像机带有内存,可以存储相片、录像。您可以选配SD存储卡扩展存储容量。

- 1.插入存储卡,直到锁定到位。请参考图表。
- 2. 如要取出存储卡, 请轻轻向内按存储卡, 然后松开。
- 3.存储卡会自动弹出一部分,再轻轻把存储卡从插槽中取出。
- 4.推荐存储卡的存储容量:1GB 或以上。

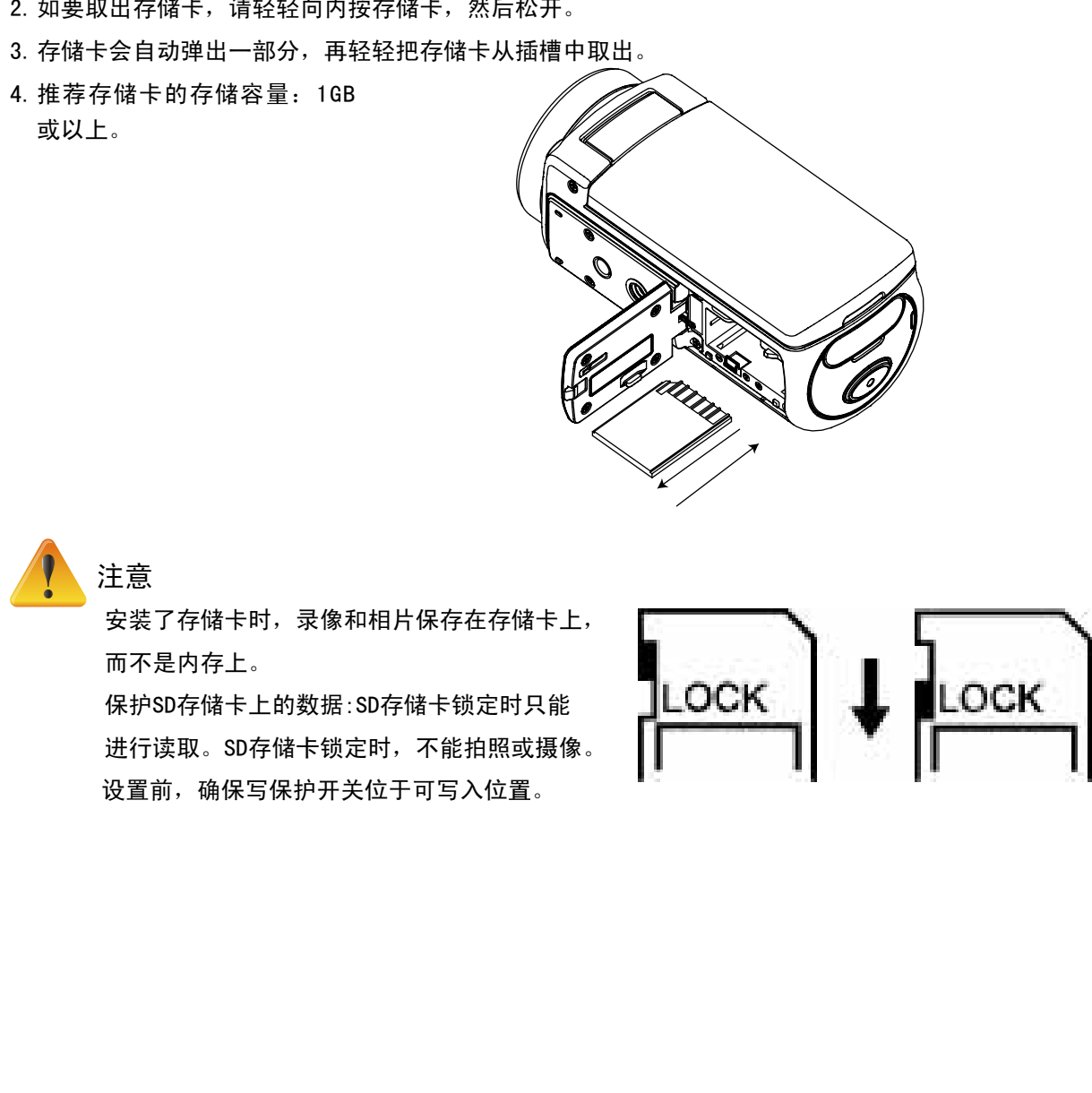

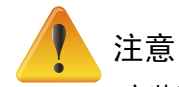

安装了存储卡时,录像和相片保存在存储卡上, 而不是内存上。

保护SD存储卡上的数据:SD存储卡锁定时只能 进行读取。SD存储卡锁定时,不能拍照或摄像。

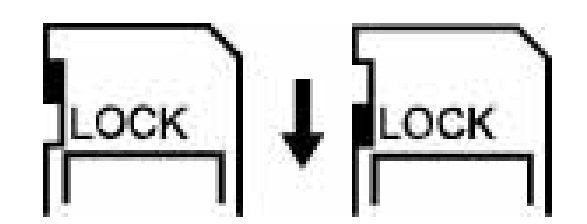

## 开启本数码摄像机

•开启本数码摄像机:

- 1. 打开LCD面板;本数码摄像机将自动开启。
- 2. 或者按住电源按钮持续一秒也可以开启数码摄像机。
- 3. 如果开机后3分钟内无任何动作,本机将自动关闭。

## 设置初始日期和时间

屏幕上出现的时间设置,以便您可以设置日期和时间:

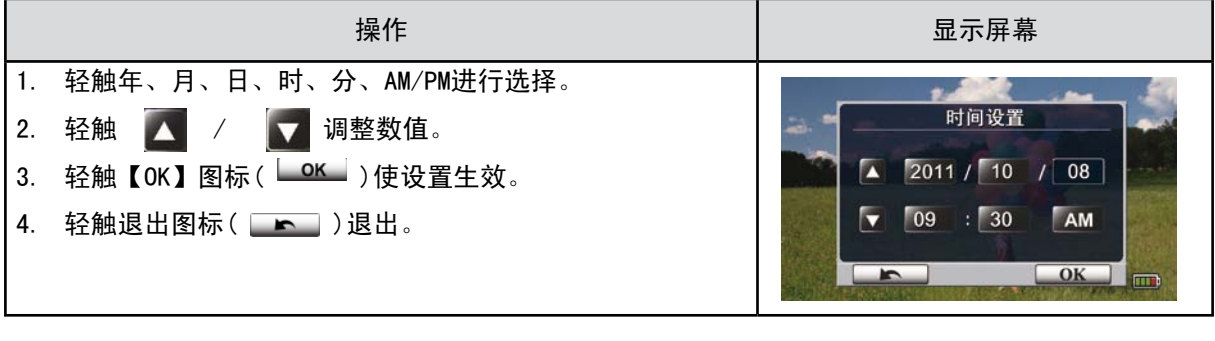

## 开始使用

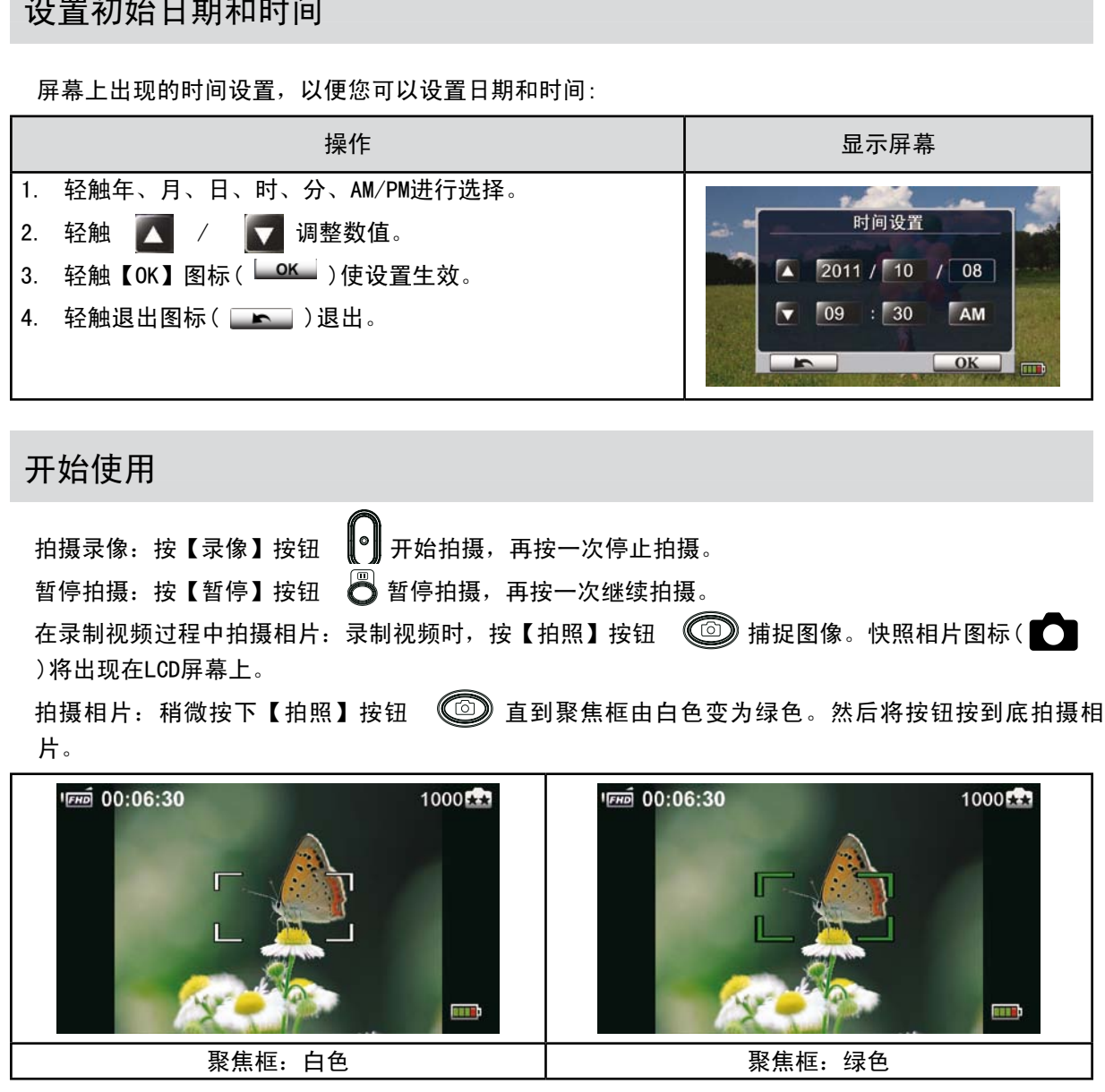

聚焦框:白色 聚焦框:绿色

查看储存的录像和相片:轻触屏幕上的 | ■ 切换至播放模式。

关闭本数码摄像机

要关闭本数码摄像机,请按住【电源按钮】持续一秒,或将LCD屏幕闭合。

# 第3节 享受录制模式

按钮功能

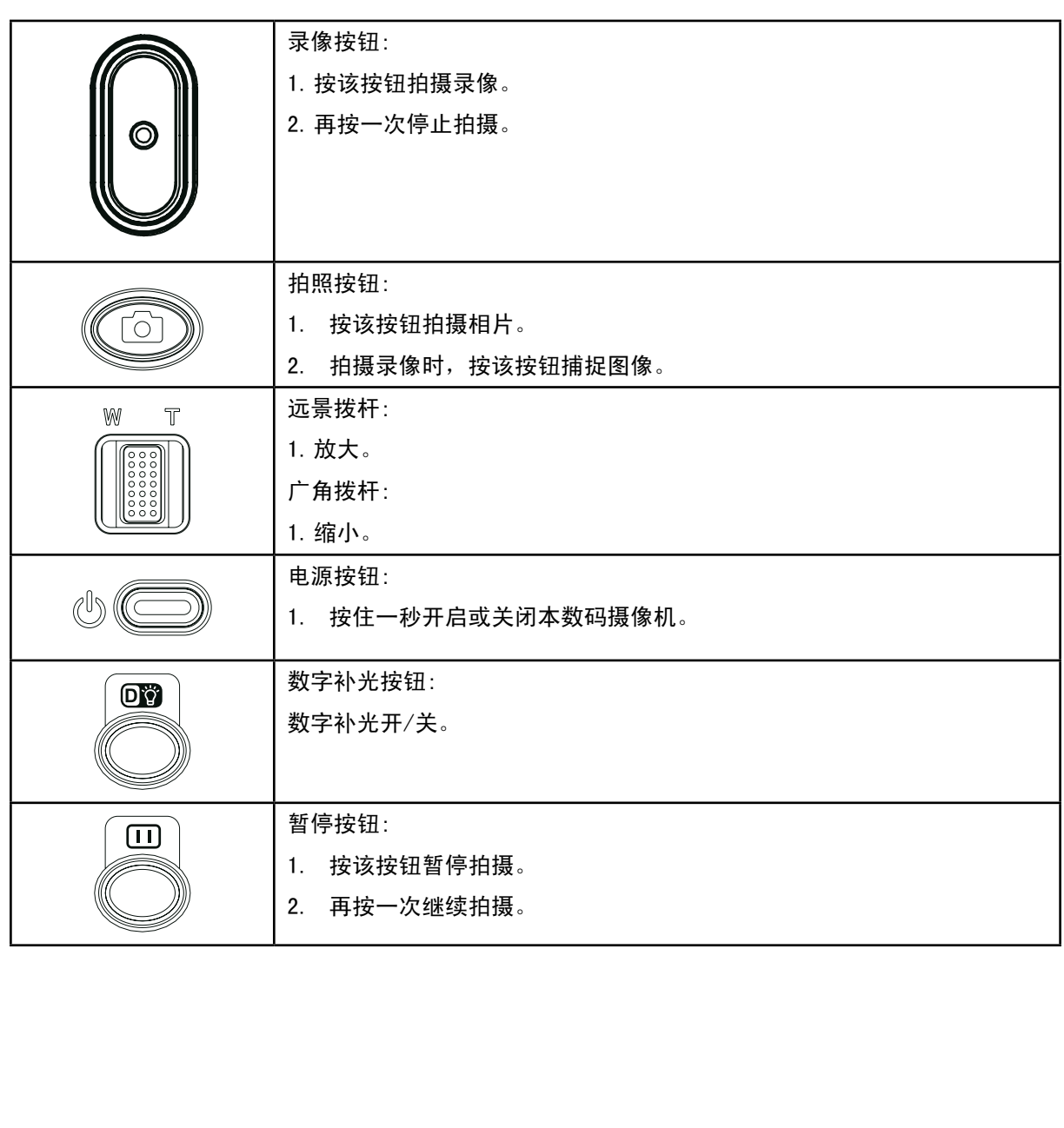

录制录像和相片时,图中所示的指示器会显示在LCD上:

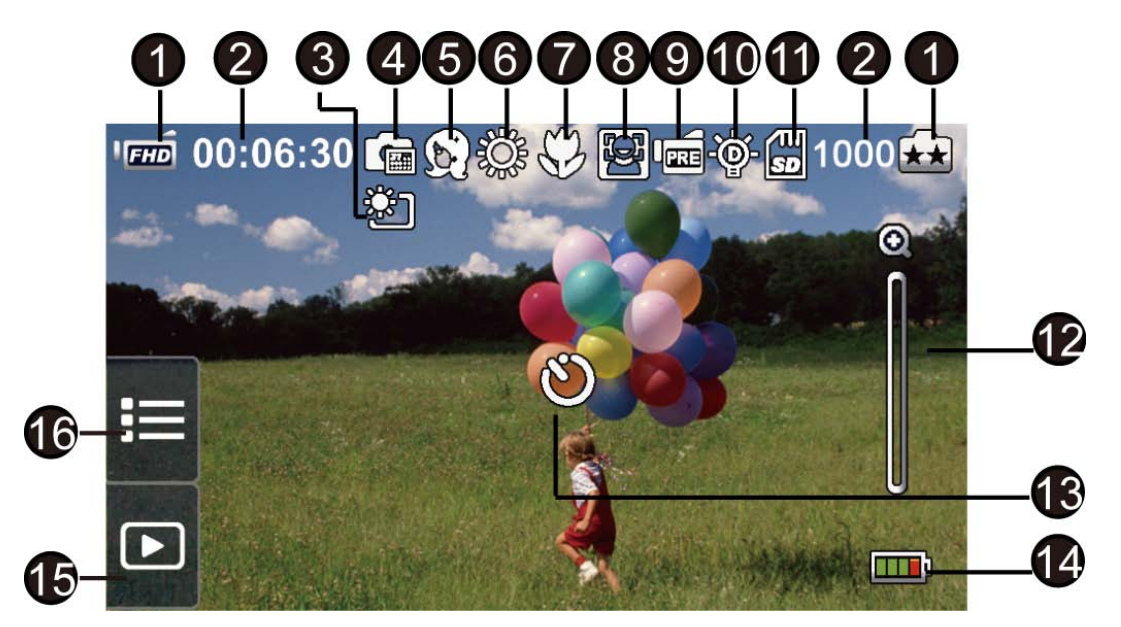

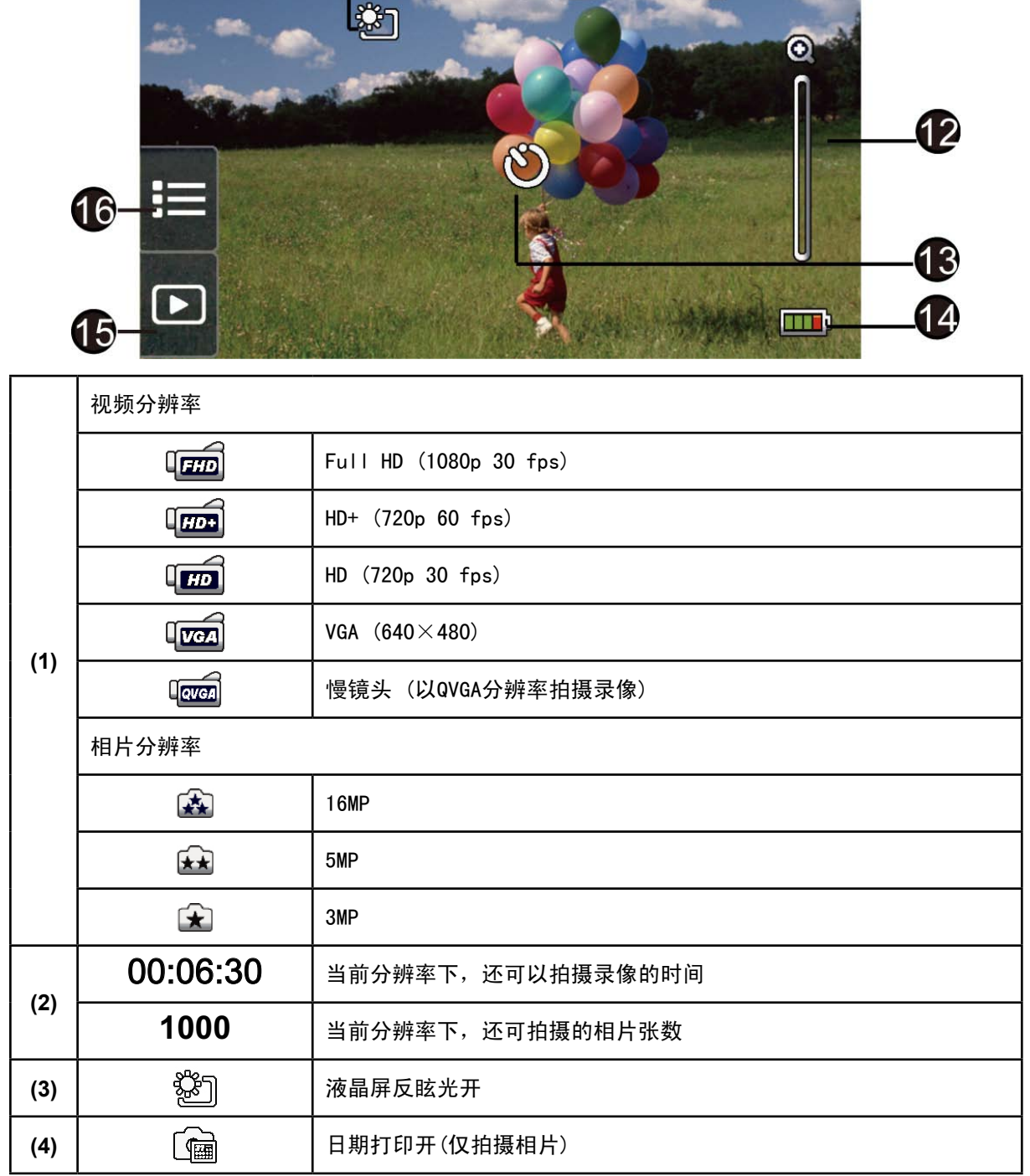

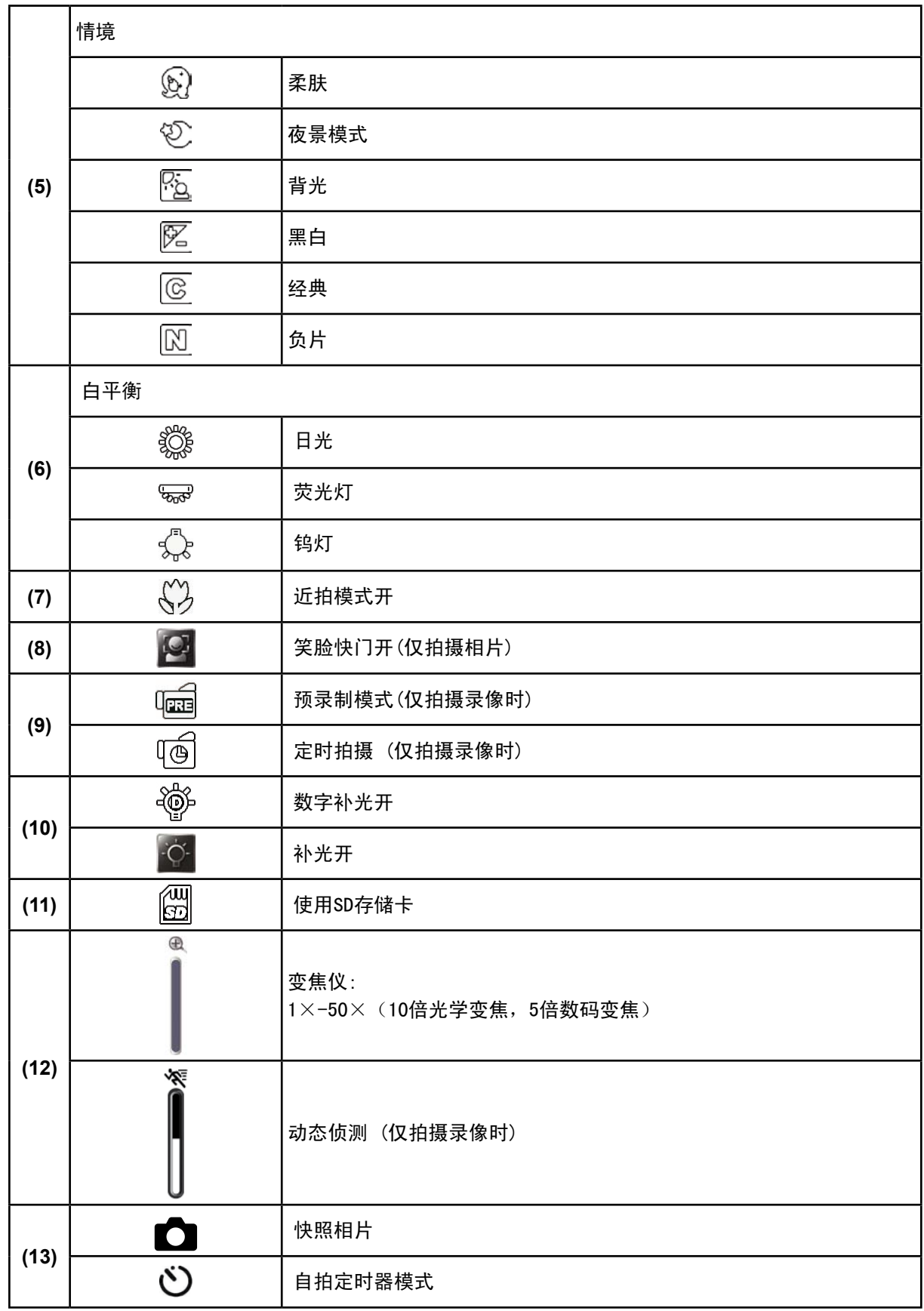

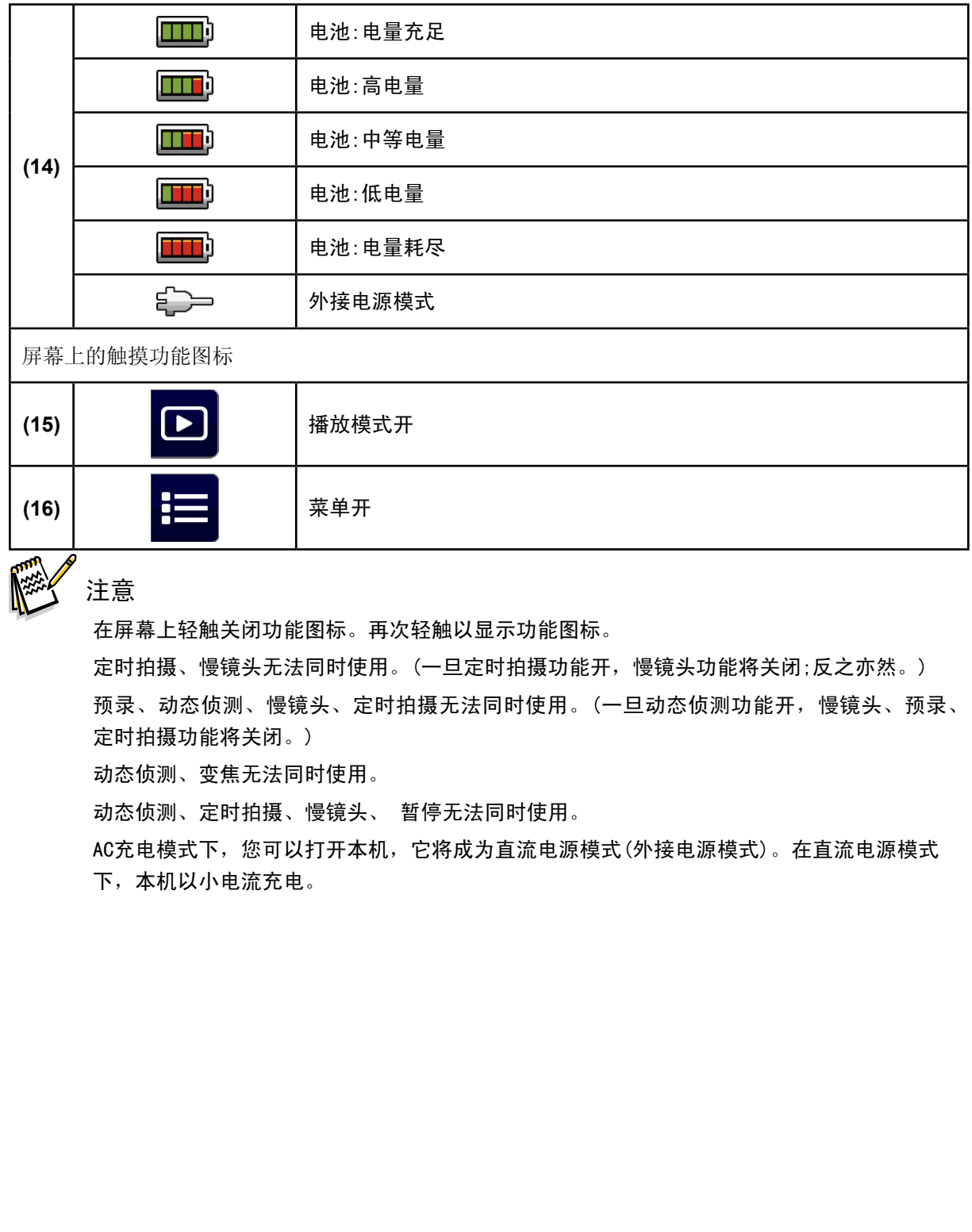

■ 常 注意

在屏幕上轻触关闭功能图标。再次轻触以显示功能图标。

定时拍摄、慢镜头无法同时使用。(一旦定时拍摄功能开,慢镜头功能将关闭;反之亦然。) 预录、动态侦测、慢镜头、定时拍摄无法同时使用。(一旦动态侦测功能开,慢镜头、预录、 定时拍摄功能将关闭。)

动态侦测、变焦无法同时使用。

动态侦测、定时拍摄、慢镜头、 暂停无法同时使用。

AC充电模式下,您可以打开本机,它将成为直流电源模式(外接电源模式)。在直流电源模式 下,本机以小电流充电。

## 录像拍摄

按【录像】按钮 开始拍摄。当拍摄录像时,会有时间显示器出现在LCD屏幕上( 00:06:30 )。 再 次按该按钮停止拍摄。

暂停拍摄: 按【暂停】按钮 □ 再次按该按钮继续拍摄。

在录制视频过程中拍摄相片:录制视频时,按【拍照】按钮  $\qquad$  输报图像。快照相片图标( $\qquad$ )将出现在LCD屏幕上,按下捕捉相片。

轻触屏幕上的 [ ] 查看拍摄的录像。

有4种录像分辨率:

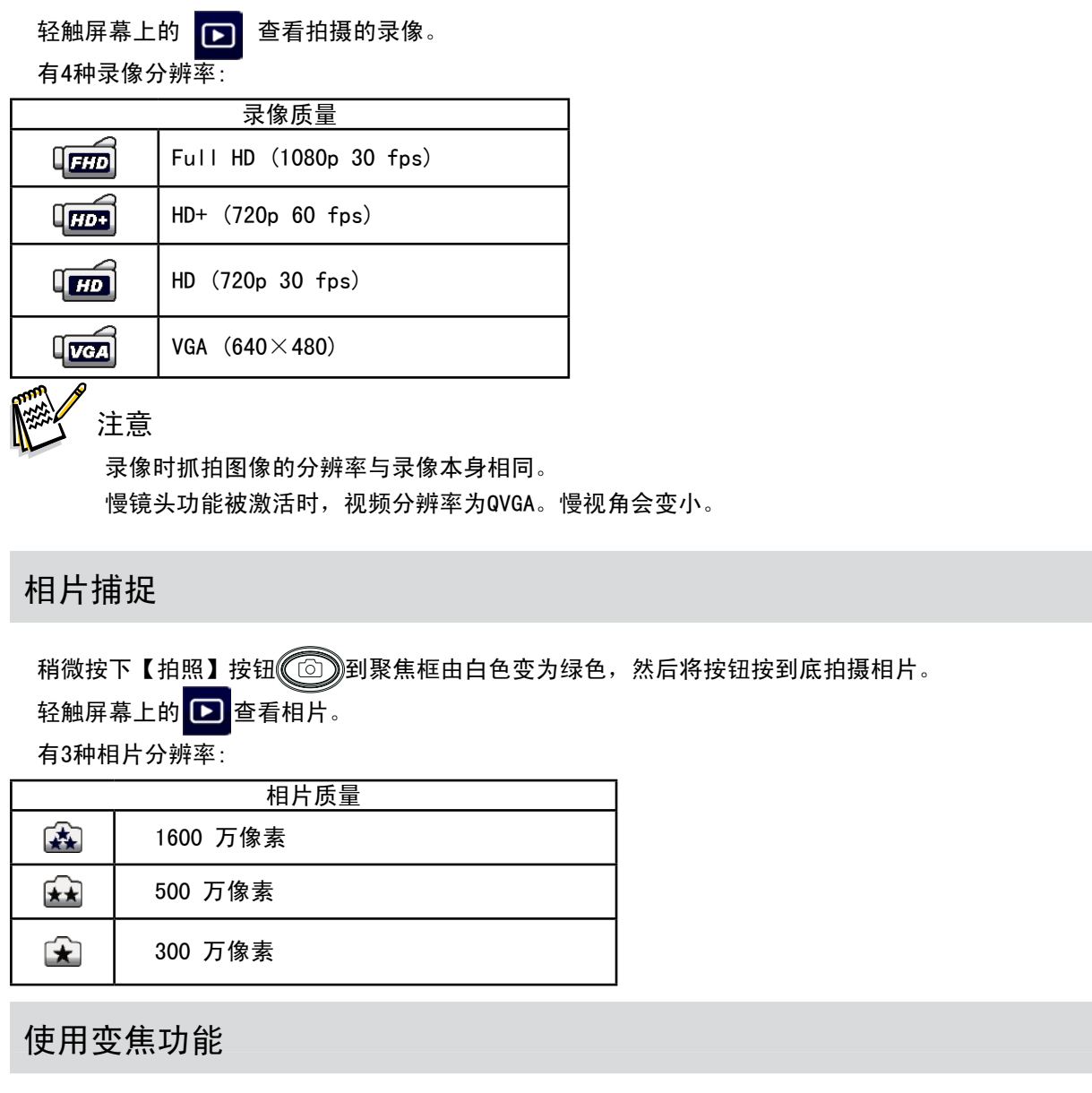

注意

录像时抓拍图像的分辨率与录像本身相同。 慢镜头功能被激活时,视频分辨率为QVGA。慢视角会变小。

## 相片捕捉

稍微按下【拍照】按钮 3到聚焦框由白色变为绿色,然后将按钮按到底拍摄相片。

轻触屏幕上的 ▶ 查看相片。

有3种相片分辨率:

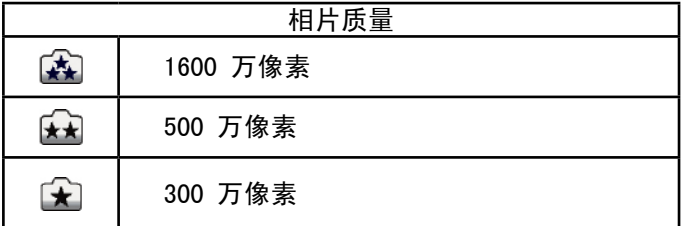

使用变焦功能

录像或拍照时,可使用变焦放大影像。

- 1.要放大 / 缩小,请按下远景 / 广角拨杆 。 本机先进行光学变焦将镜头拉近,当光学变焦倍数 最大时,变焦会暂时停止。当您想再进一步变焦,超过光学变焦范围之外,按住【远景】拨杆 (T) ,数码变焦会被激活并继续放大场景。
- 2.可设置1×-50×变焦(10倍光学变焦、5倍数字变焦)

# 使用数字补光功能

该功能可在黑暗环境或背光时,提高被拍摄对象的亮度。可提高动态范围,让拍摄对象更亮更清晰。 如何使用数字补光功能:

- ————————————————————<br>1. 在录制模式下按下数字补光按钮 ◎ 数字补光图标 ( ◇◎) )将出现在液晶显示器屏幕上。
- 2.按【录像】按钮开始拍摄或按【拍照】按钮开始拍照。

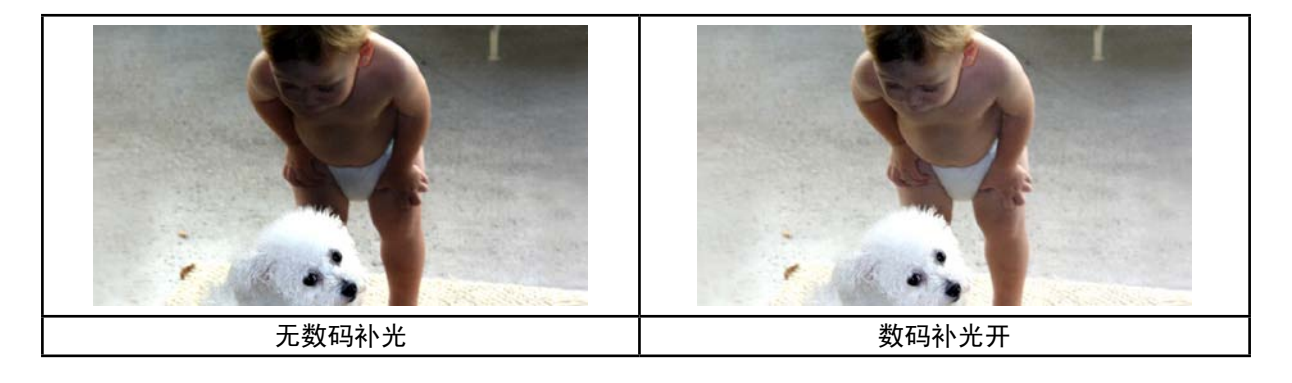

## 拍摄模式选项

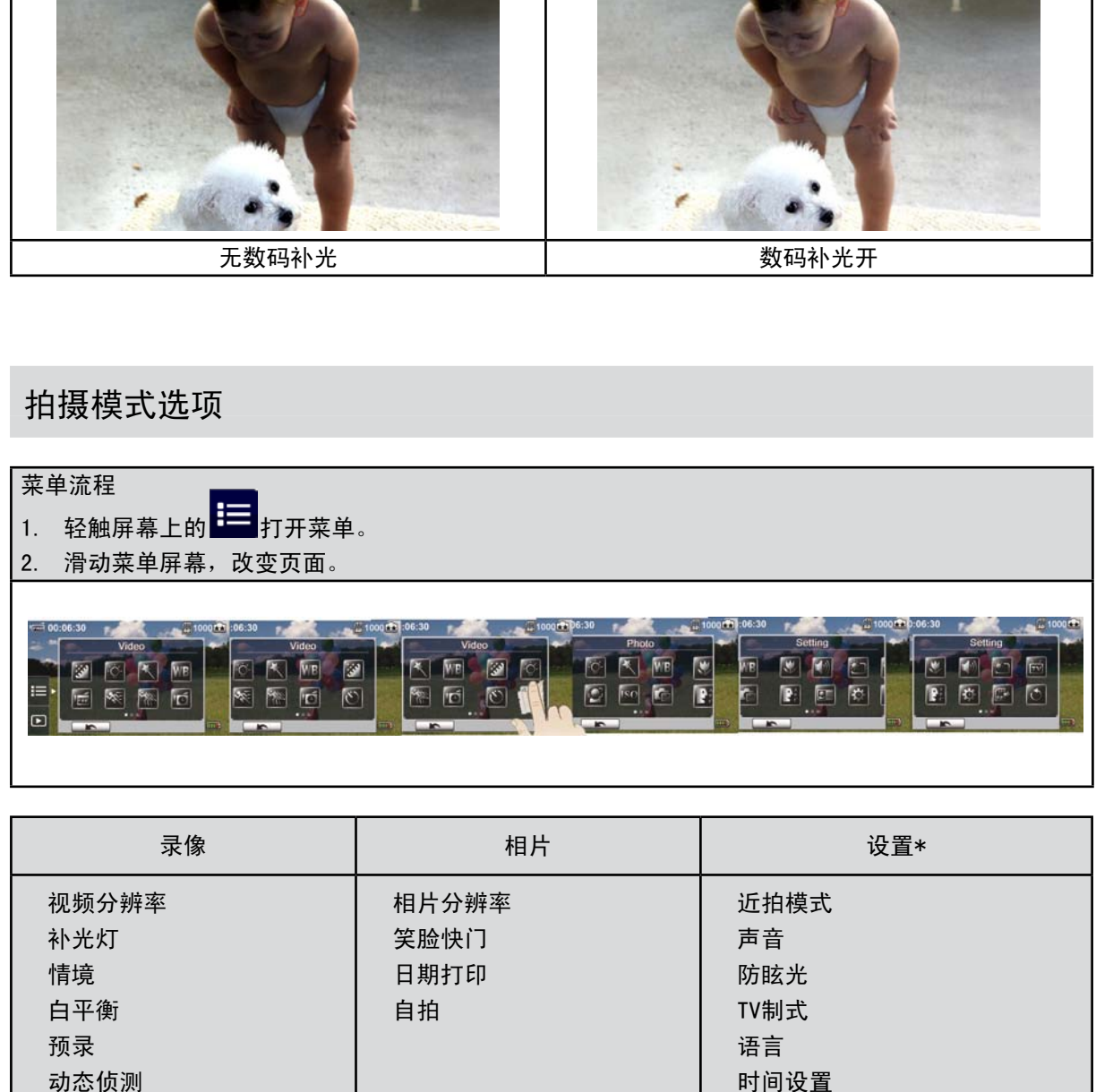

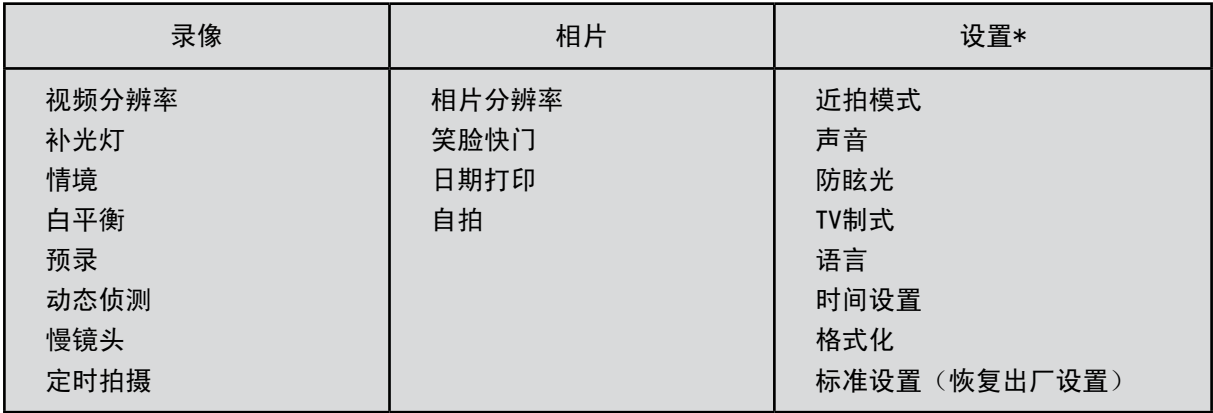

\* 请参考第5节获取关于【设置】的详细信息。

## 录像菜单

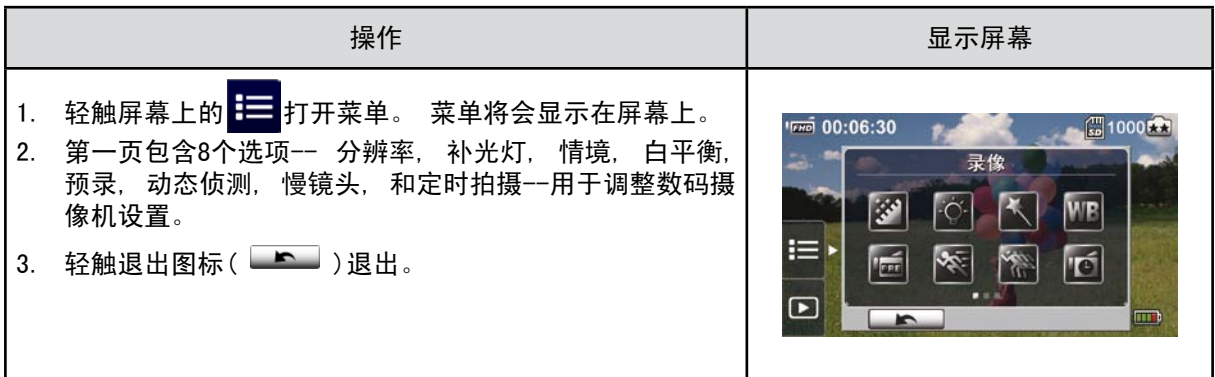

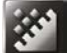

视频分辨率

有4种录像分辨率。

Full HD (1080p 30):录像分辨率为 1920×1080p 30 fps 。 HD+ (720p 60):录像分辨率为 1280×720p 60 fps 。 HD (720p 30):录像分辨率为 1280×720p 30 fps 。 VGA(640×480): 录像分辨率为 640×480p 30 fps 。

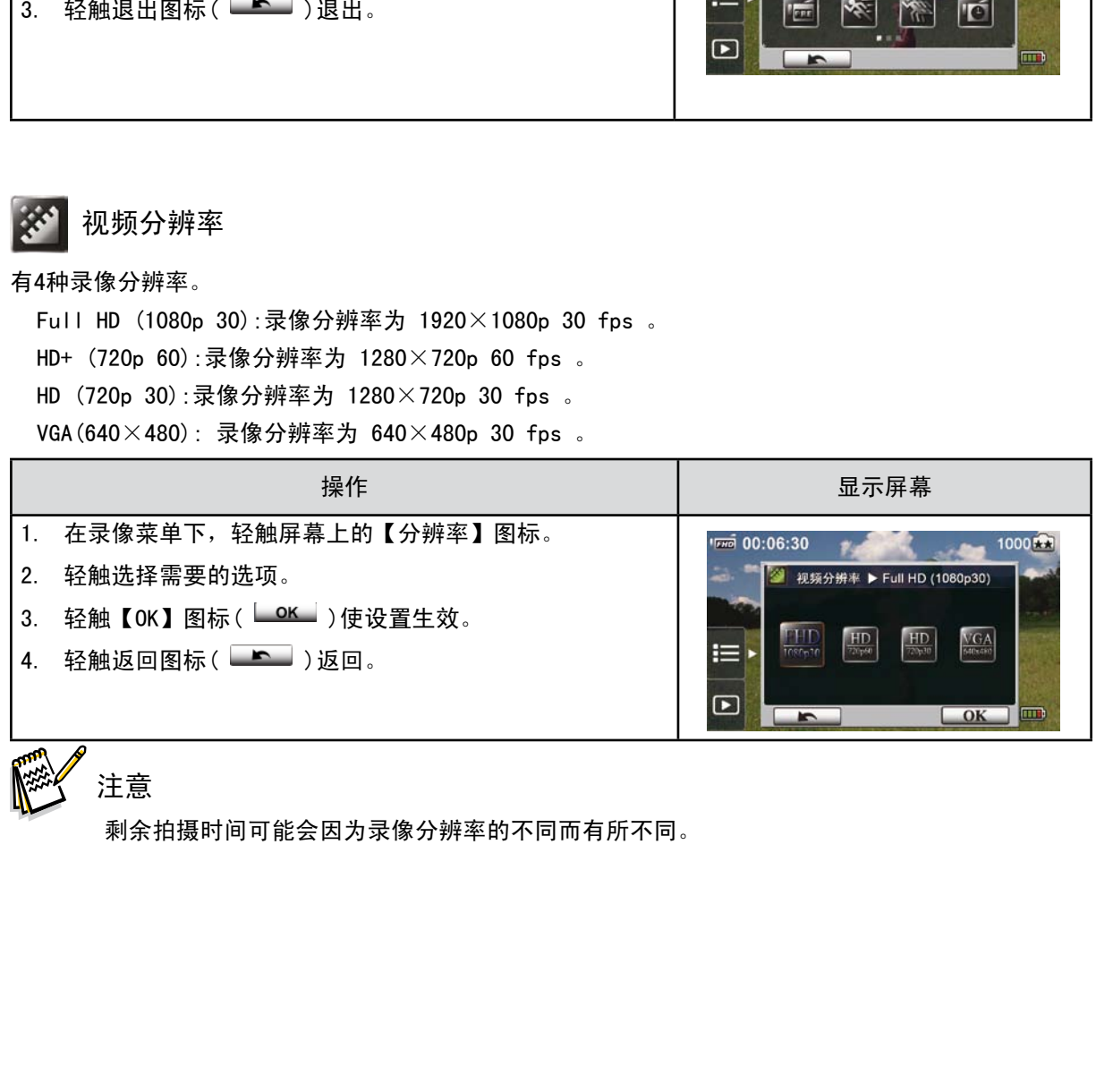

注意

剩余拍摄时间可能会因为录像分辨率的不同而有所不同。

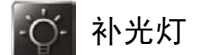

可提供3种补光设置.

• 补光灯关: 照明灯将被关闭。

• 补光灯开: 照明灯将被打开并保持提供光源。

• 数码补光: 增加背光与高对比度的动态距离,以使物体更加明亮清晰。

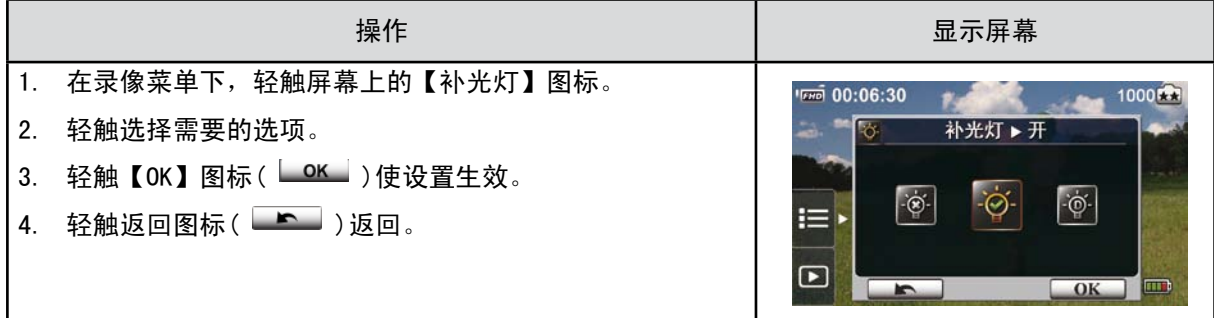

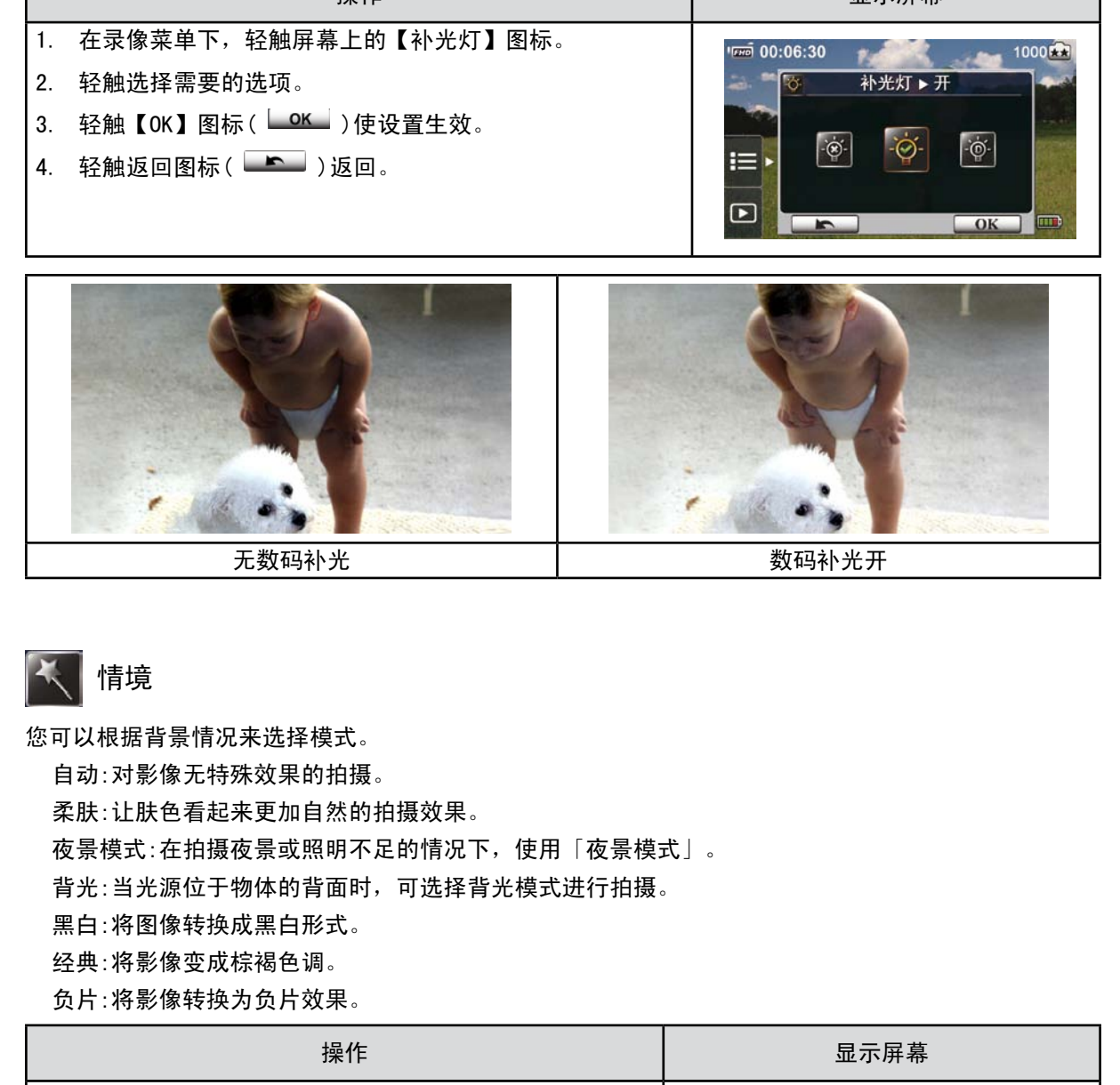

情境

您可以根据背景情况来选择模式。

自动:对影像无特殊效果的拍摄。 柔肤:让肤色看起来更加自然的拍摄效果。 夜景模式:在拍摄夜景或照明不足的情况下,使用「夜景模式」。 背光:当光源位于物体的背面时,可选择背光模式进行拍摄。 黑白:将图像转换成黑白形式。 经典:将影像变成棕褐色调。

负片:将影像转换为负片效果。

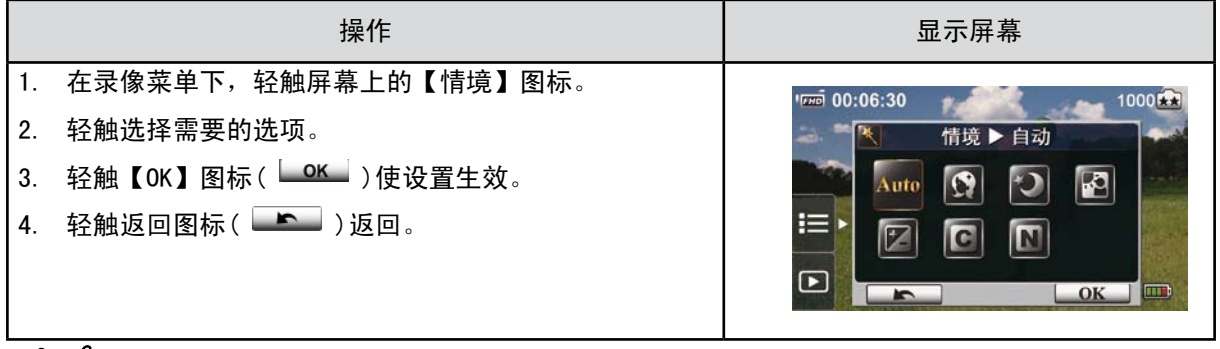

## 注意

夜景模式中,为避免相片模糊,请将本数码摄像机放在平稳的表面上或使用三脚架。

#### **MP** 白平衡

本数码摄像机可自动调节影像的色彩平衡。有三种手动白平衡设置。

自动:本数码摄像机可自动调节白平衡。

日光:室外条件下使用。

荧光灯:荧光灯条件下使用。

钨灯:钨丝灯条件下使用。

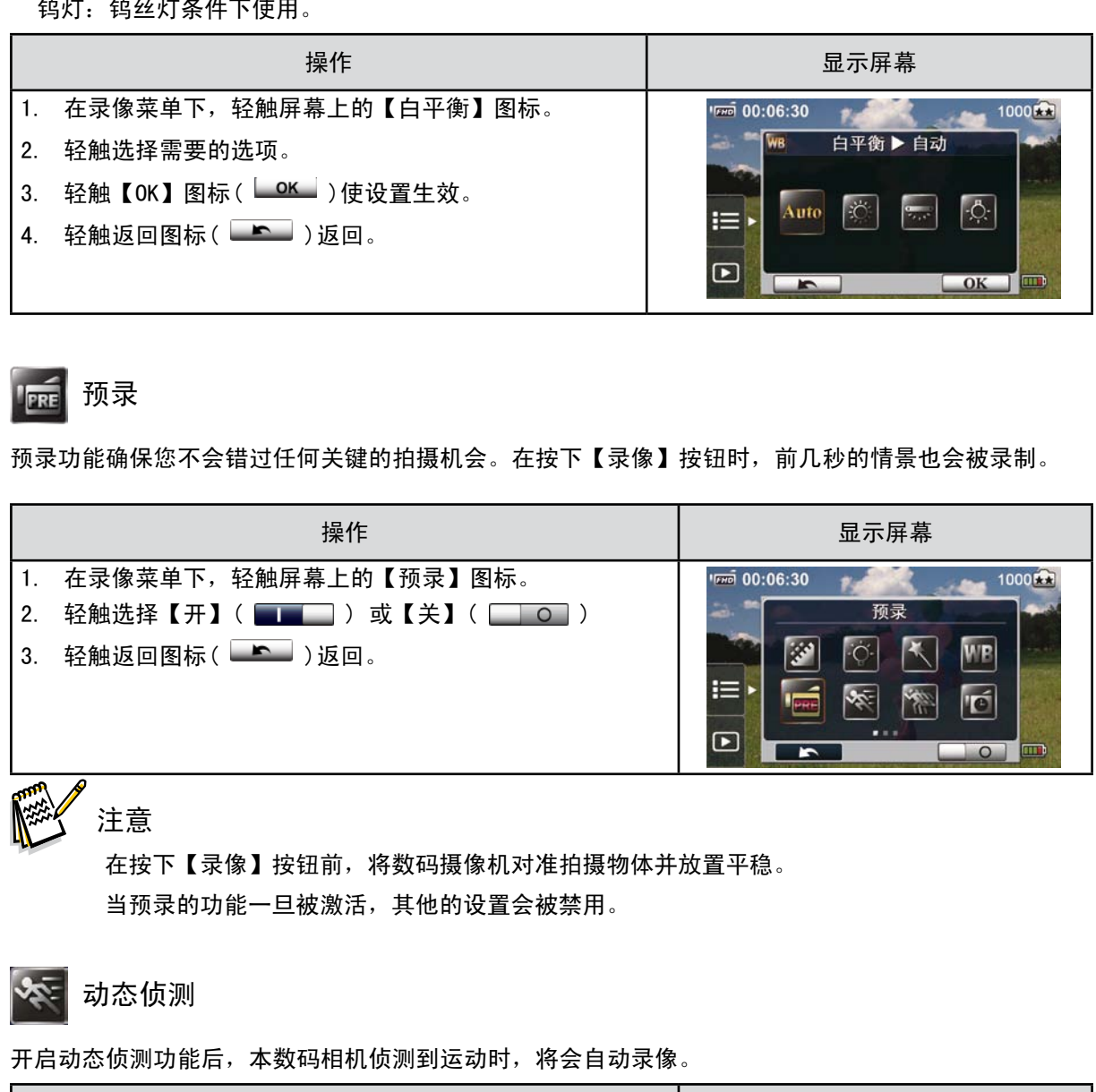

### 预录

预录功能确保您不会错过任何关键的拍摄机会。在按下【录像】按钮时,前几秒的情景也会被录制。

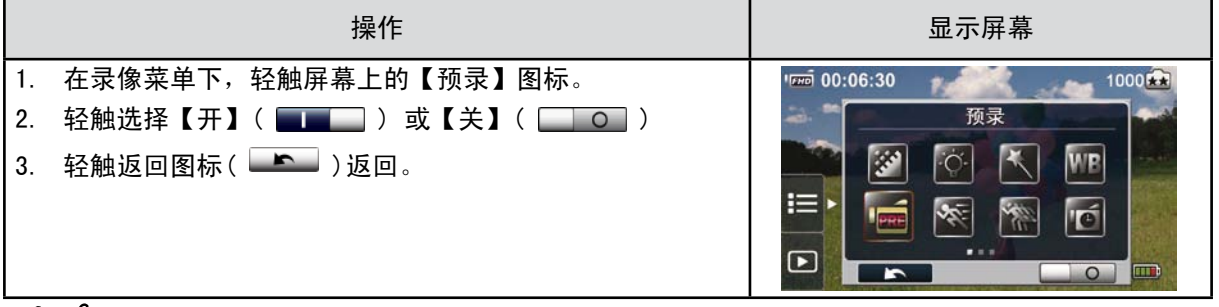

注意

在按下【录像】按钮前,将数码摄像机对准拍摄物体并放置平稳。 当预录的功能一旦被激活,其他的设置会被禁用。

## 动态侦测

开启动态侦测功能后,本数码相机侦测到运动时,将会自动录像。

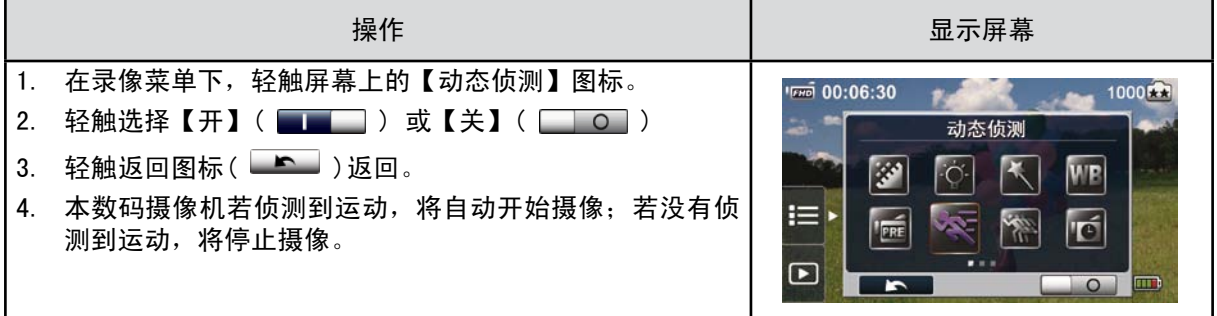

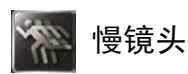

以慢镜头的效果记录录像。当录像播放,播放时间会较实际的录像时间长。有些场合,您可以使用这种 效果,如体育活动的技能演示,或运动比赛的关键时刻。

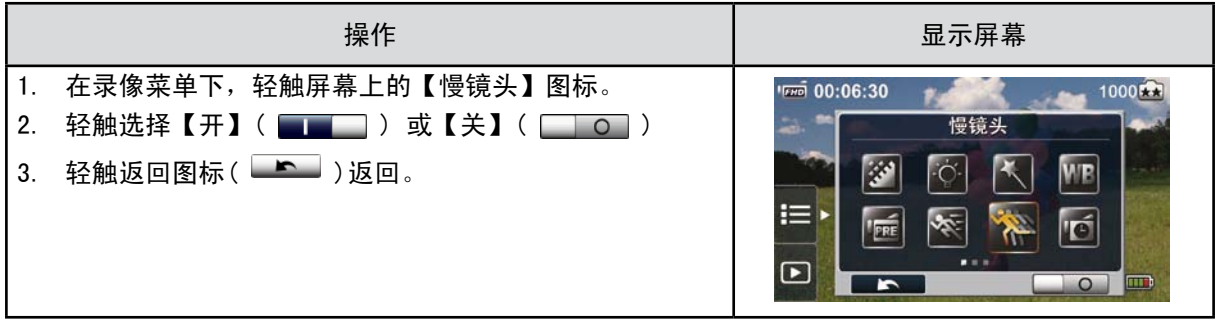

注意

在激活慢镜头功能的情况下,声音无法被记录,而且不能使用数码变焦功能。 慢镜头功能被激活时,视角会变小。 •视频分辨率为QVGA。

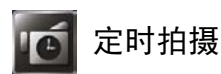

以特定的时间间隔进行拍摄。您可以将其作为一个录像文件进行设定和播放。这种效果可运用在记录天 空云景、种子的发芽,花朵的绽放等情景中

关: 关闭定时拍摄。

• 1秒:每秒拍摄一帧。

• 3秒:每3秒拍摄一帧。

• 5秒:每5秒拍摄一帧。

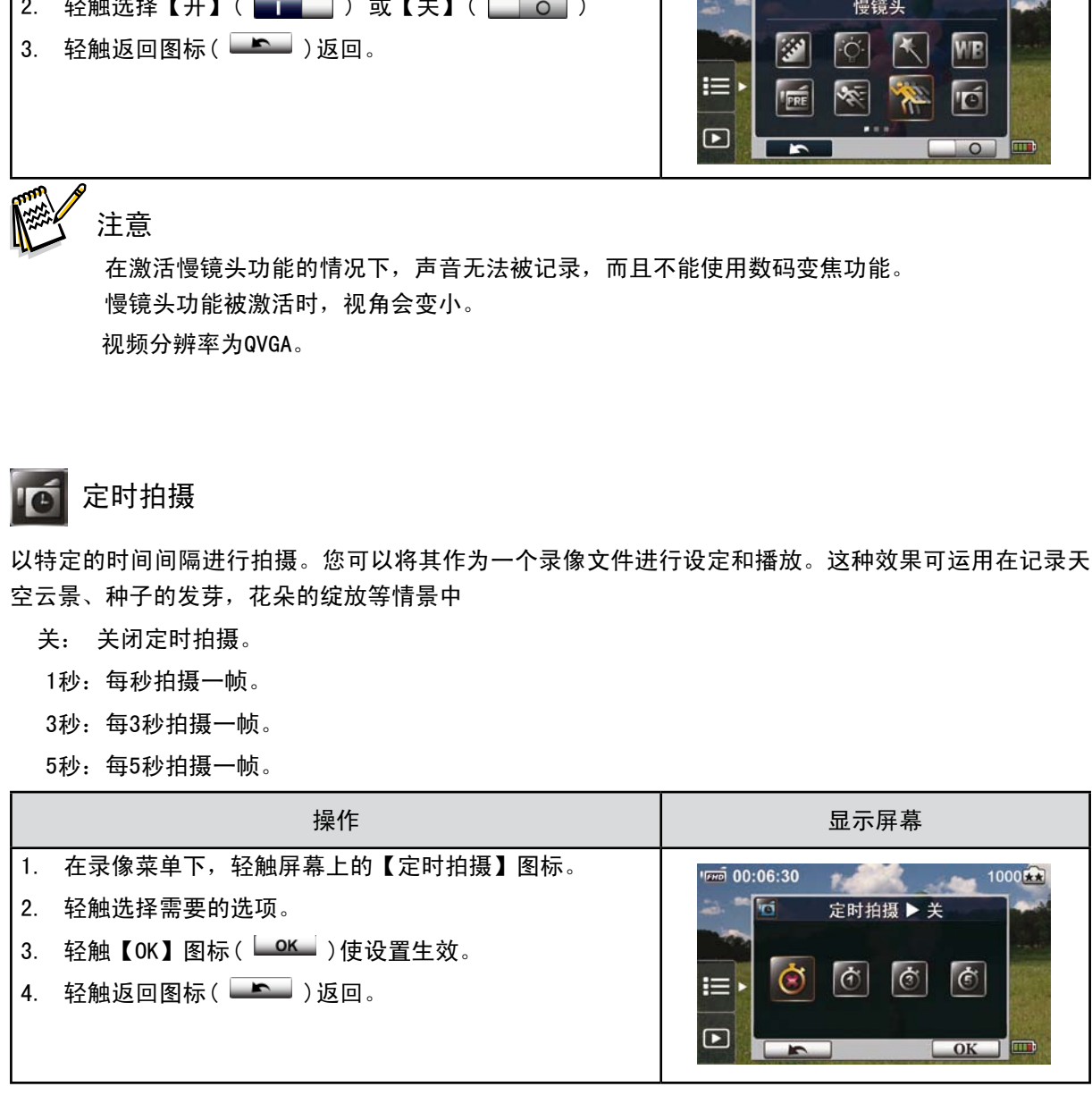

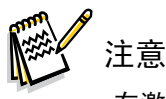

在激活定时拍摄功能的情况下不能使用暂停功能。

相片菜单

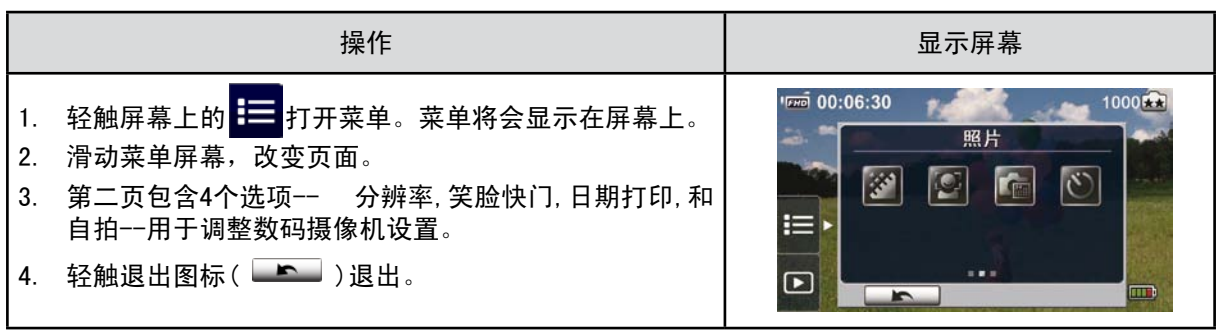

※ 相片分辨率

有3种分辨率设置。

16MP:以4608 × 3456/16MP质量拍摄相片。

5MP:以2592 × 1944/5MP质量拍摄相片。

3MP:以2048 × 1536/3MP质量拍摄相片。

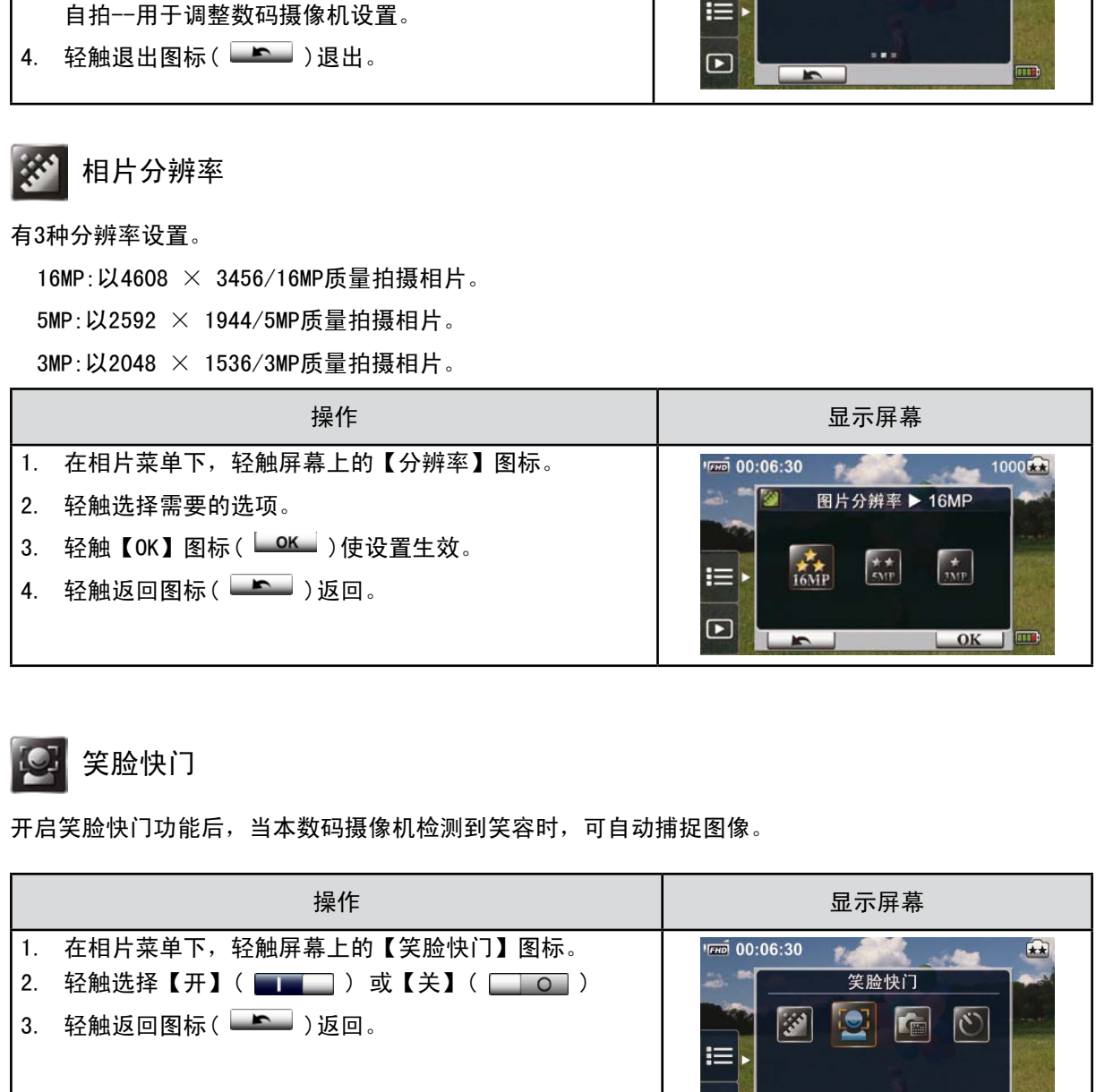

笑脸快门

开启笑脸快门功能后,当本数码摄像机检测到笑容时,可自动捕捉图像。

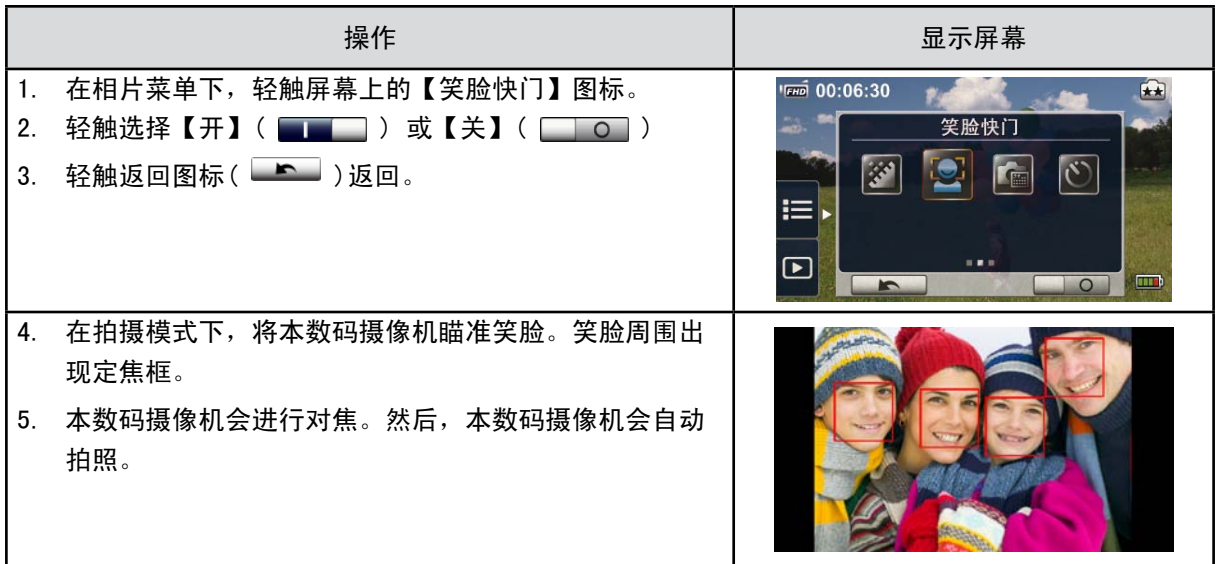

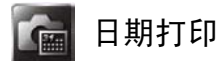

将日期和时间印在相片上。

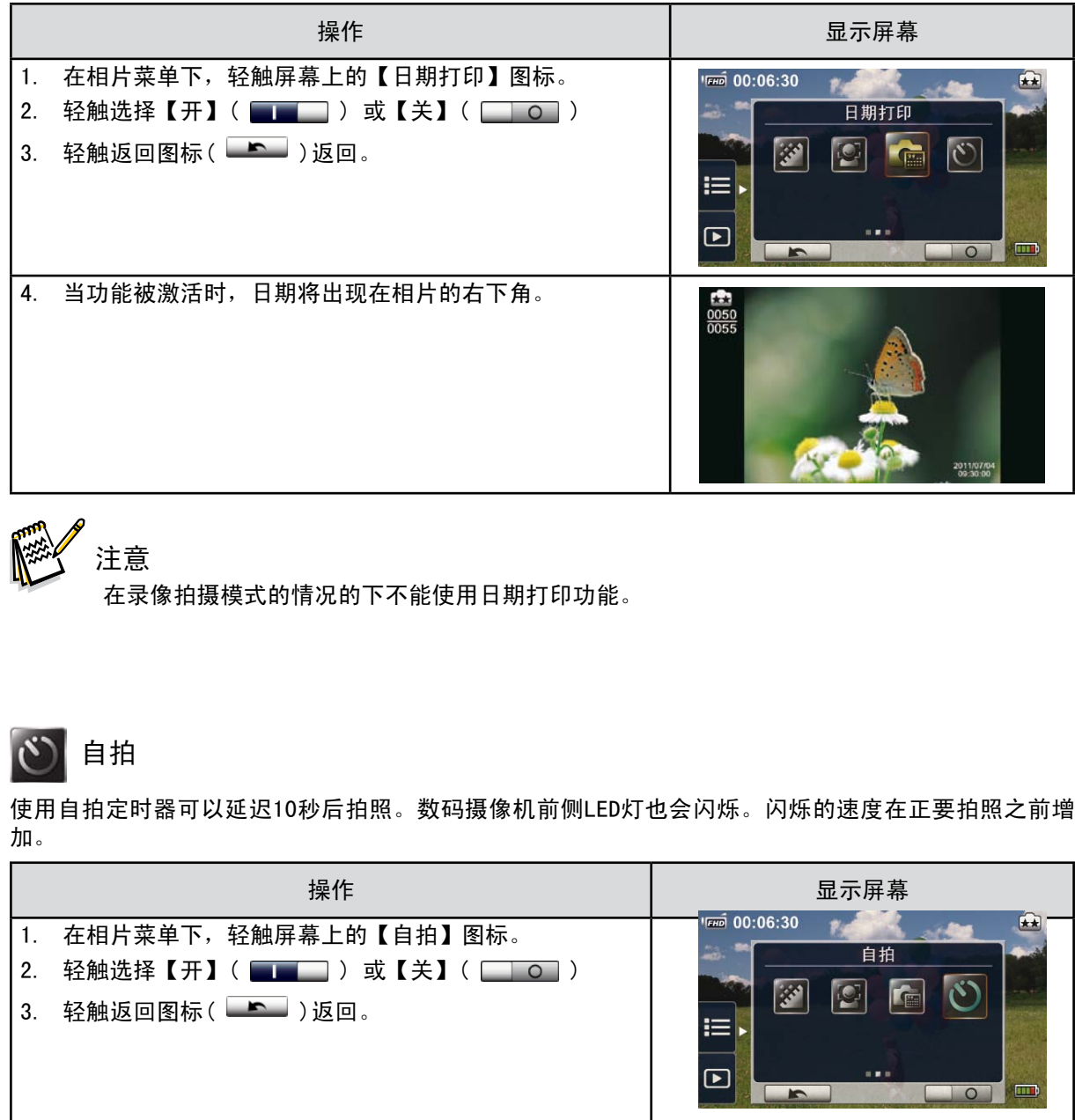

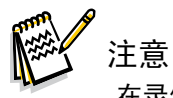

在录像拍摄模式的情况的下不能使用日期打印功能。

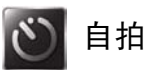

使用自拍定时器可以延迟10秒后拍照。数码摄像机前侧LED灯也会闪烁。闪烁的速度在正要拍照之前增 加。

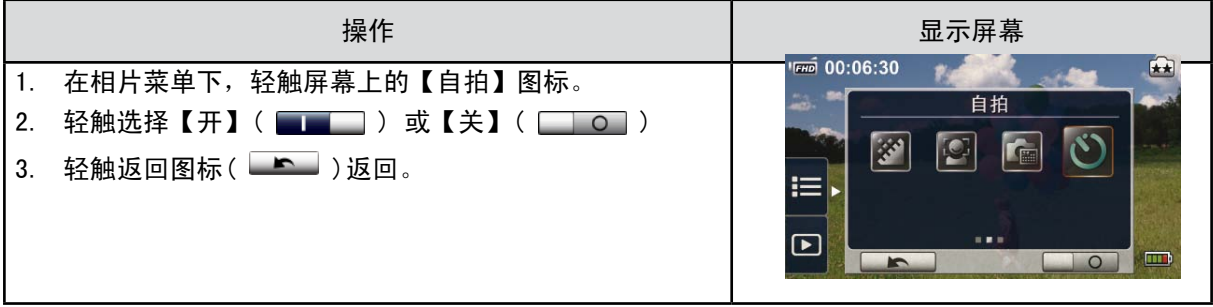

# 第4节 享受播放模式

# 播放模式操作

"播放模式"用于在内建内存或可选的记忆卡上观看和管理录像和相片。

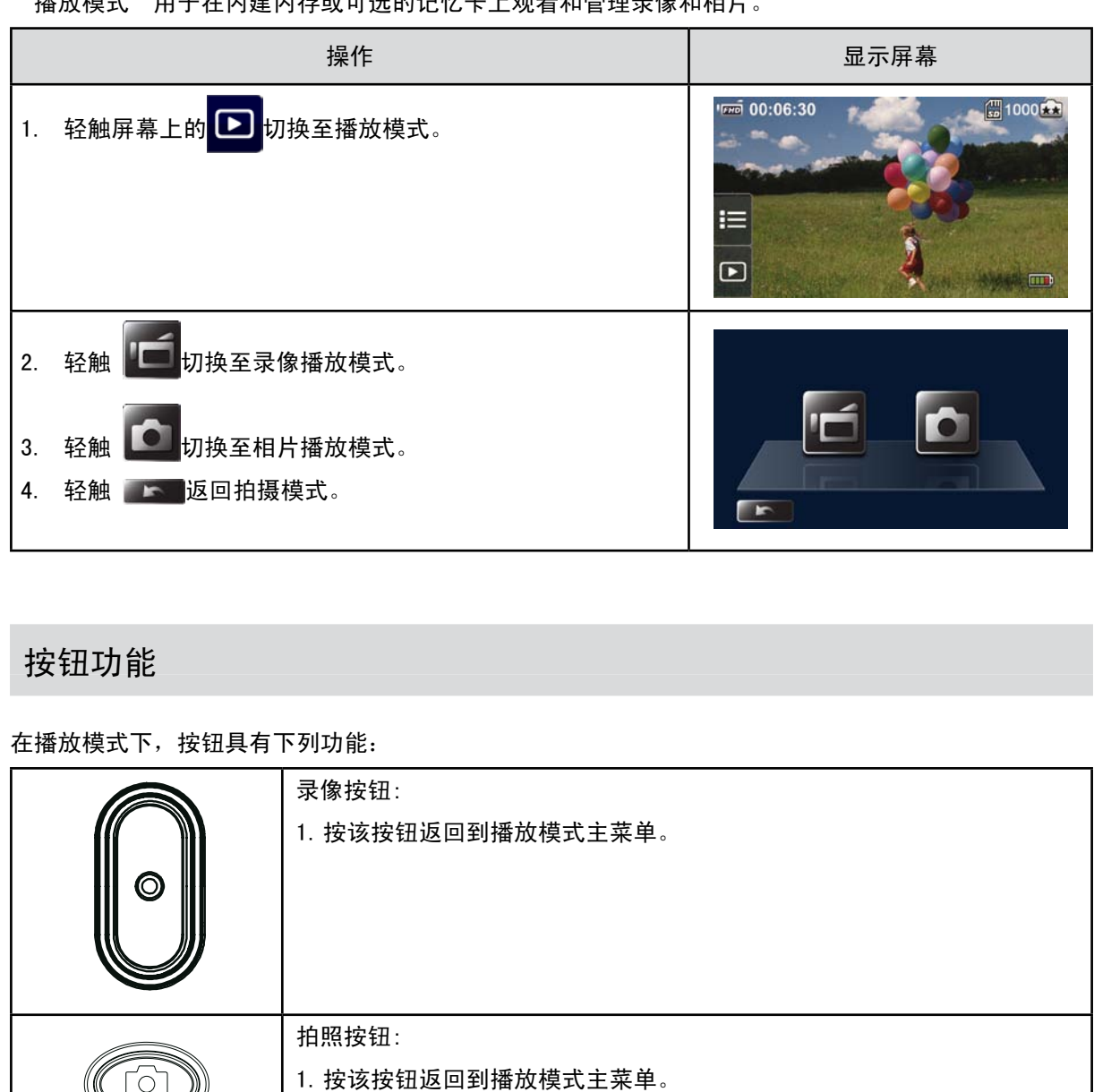

# 按钮功能

在播放模式下,按钮具有下列功能:

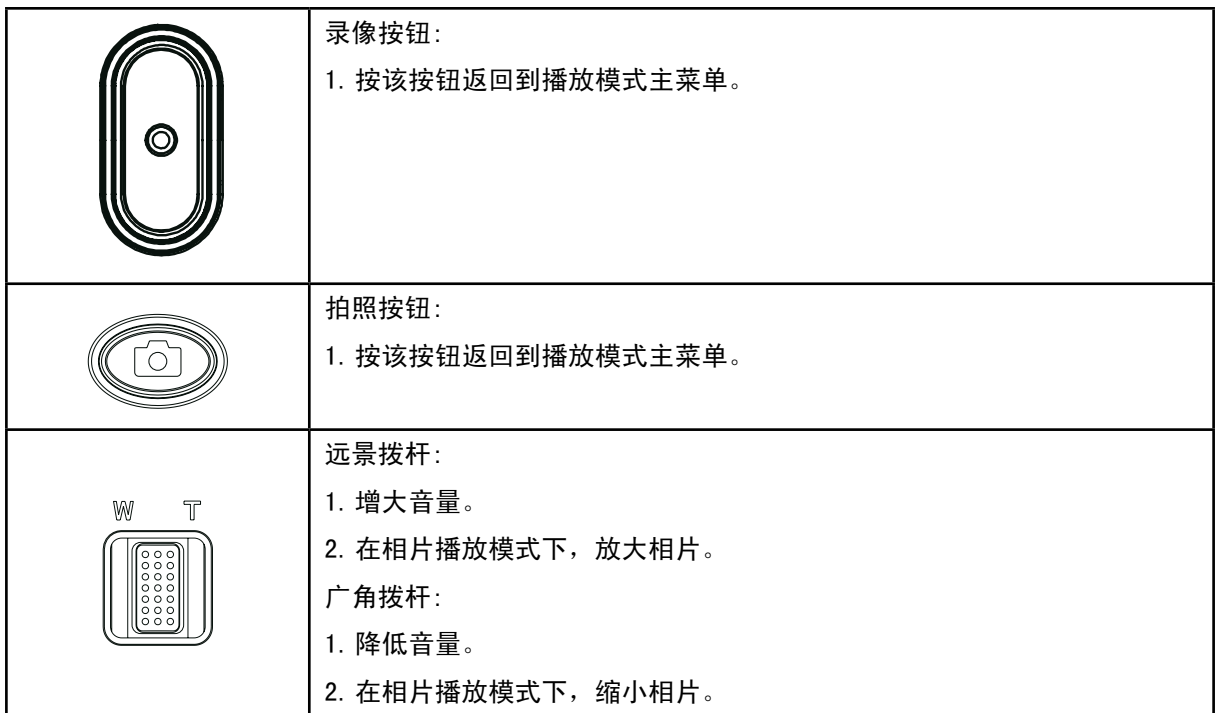

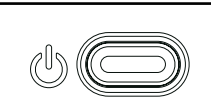

#### 电源按钮:

1. 按住一秒开启或关闭本数码摄像机。

## LCD显示器信息

播放模式中,LCD屏幕上的指示器:

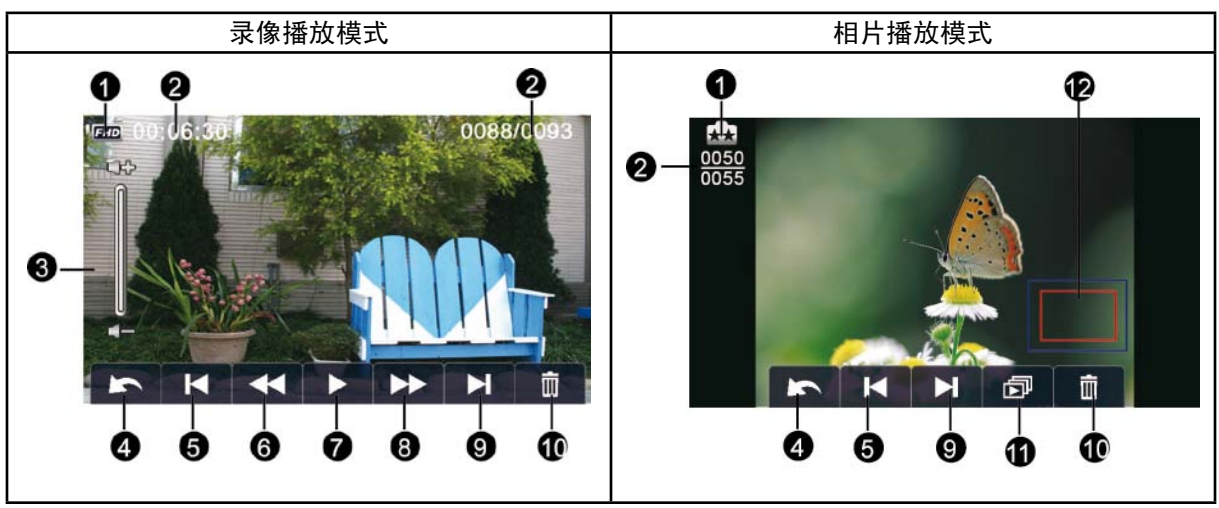

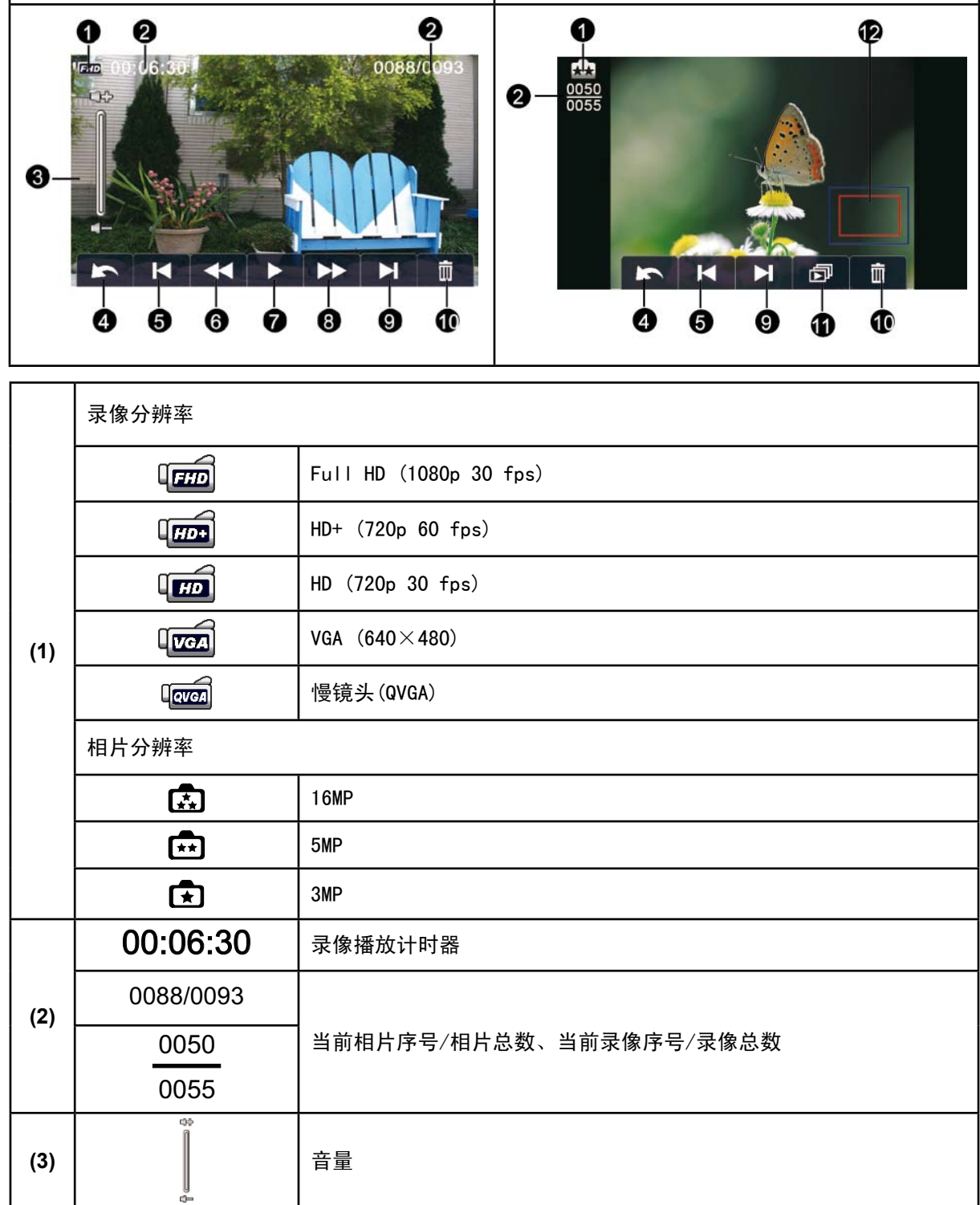

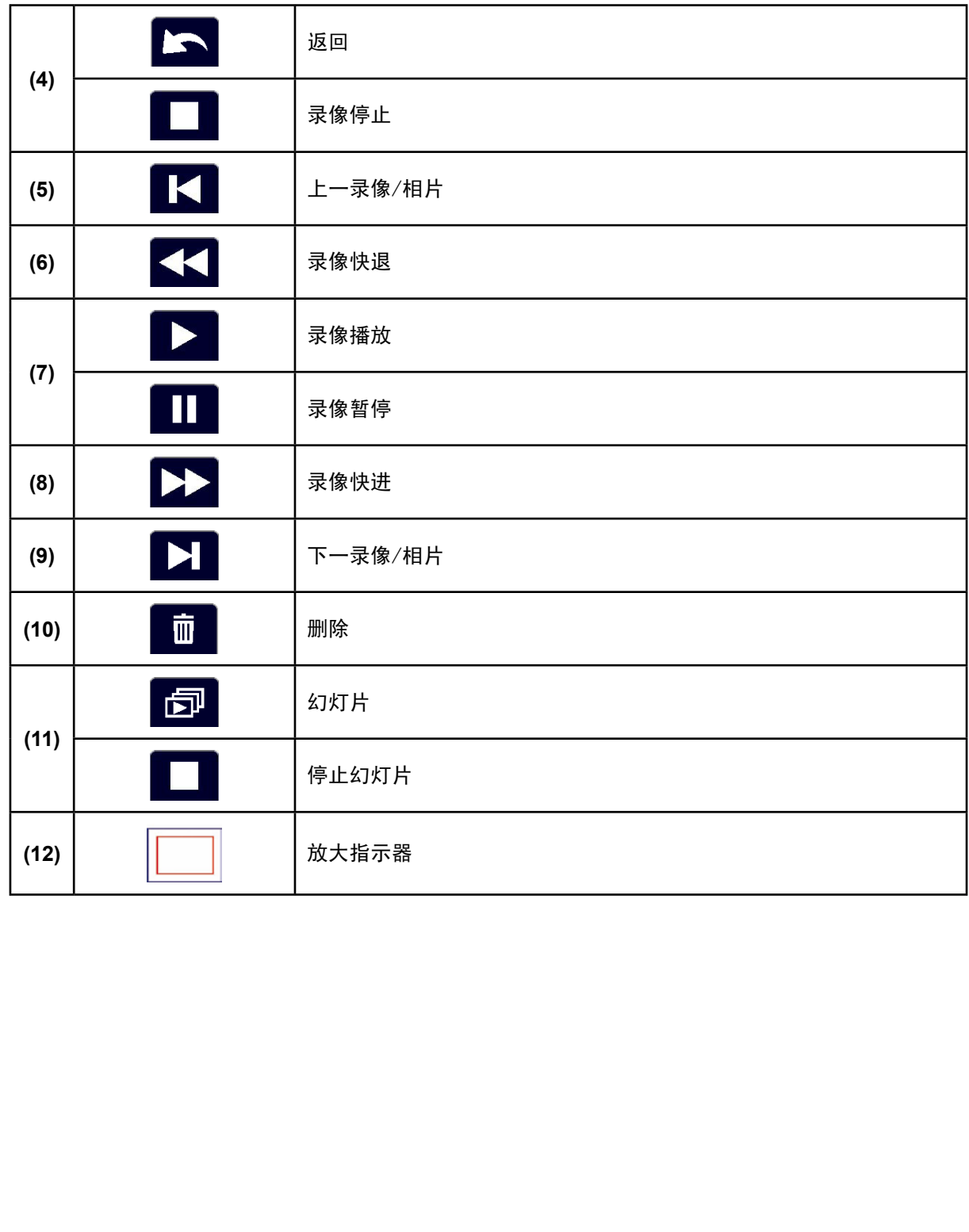

## 录像播放

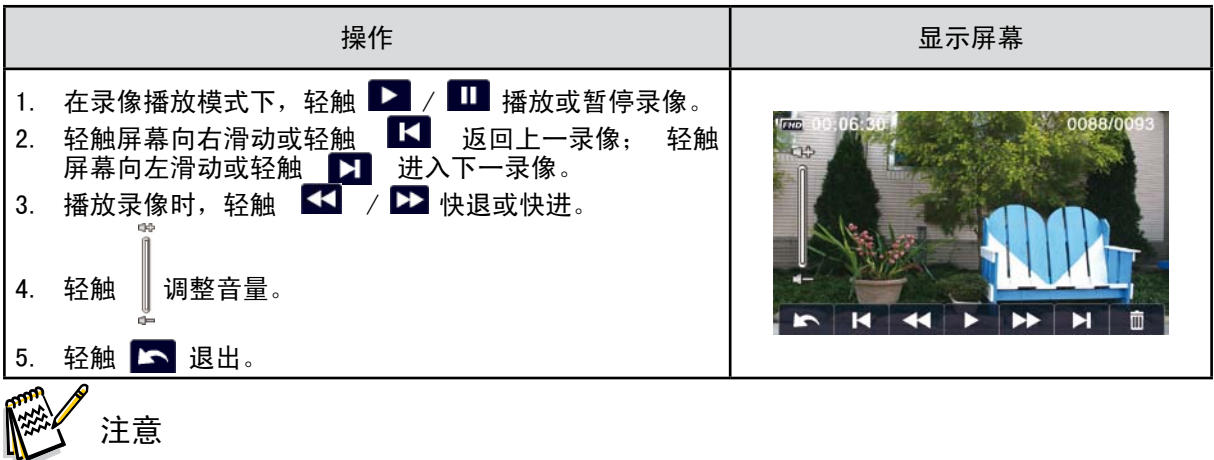

当液晶显示器处于短暂的闲置状态后,播放条功能图标将自动消失。再次轻触以显示功能图 标。

删除录像

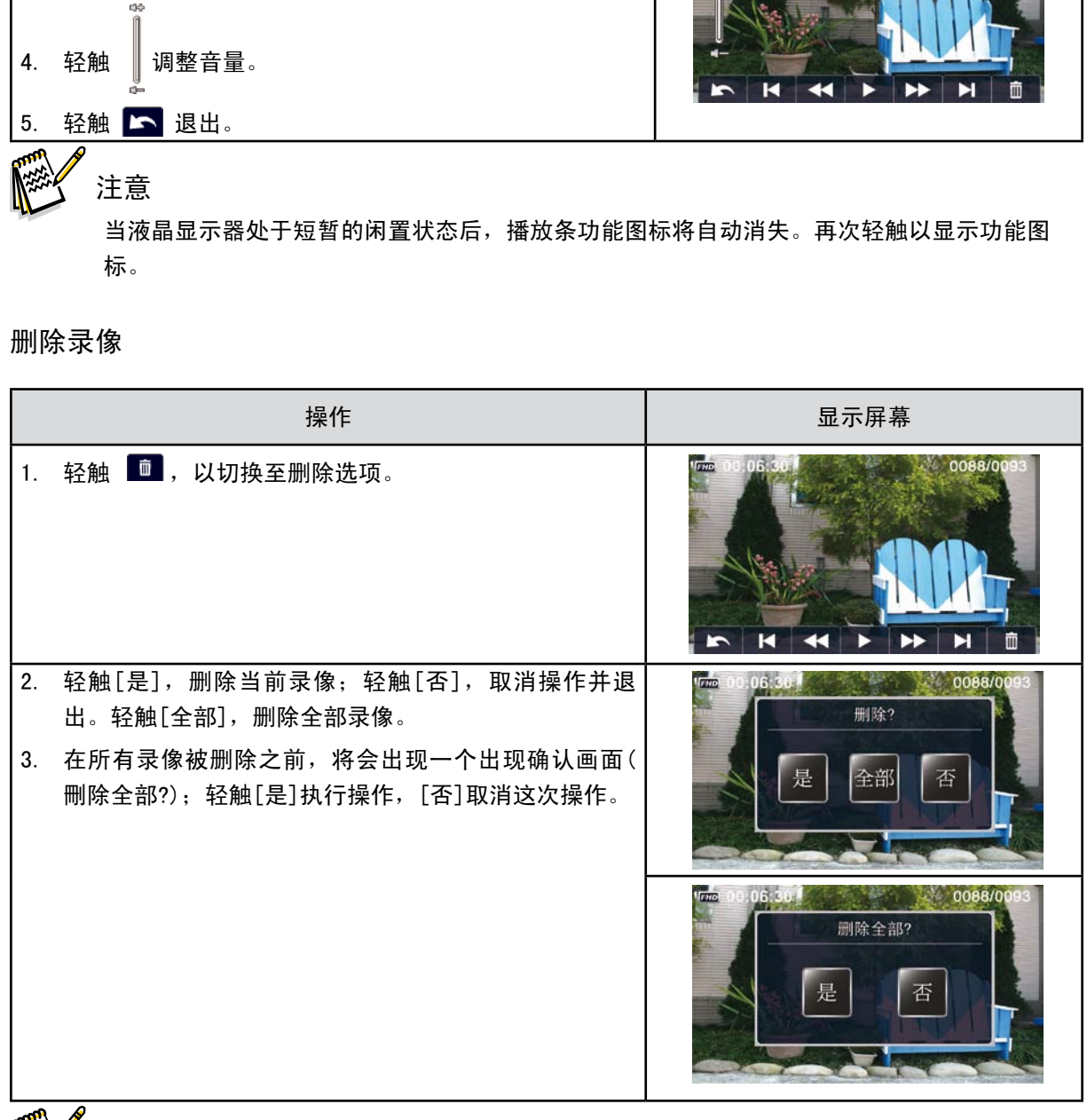

科 注意

如果装了存储卡,只能删除卡上存储的录像。 不能删除写保护存储卡的录像。

相片播放

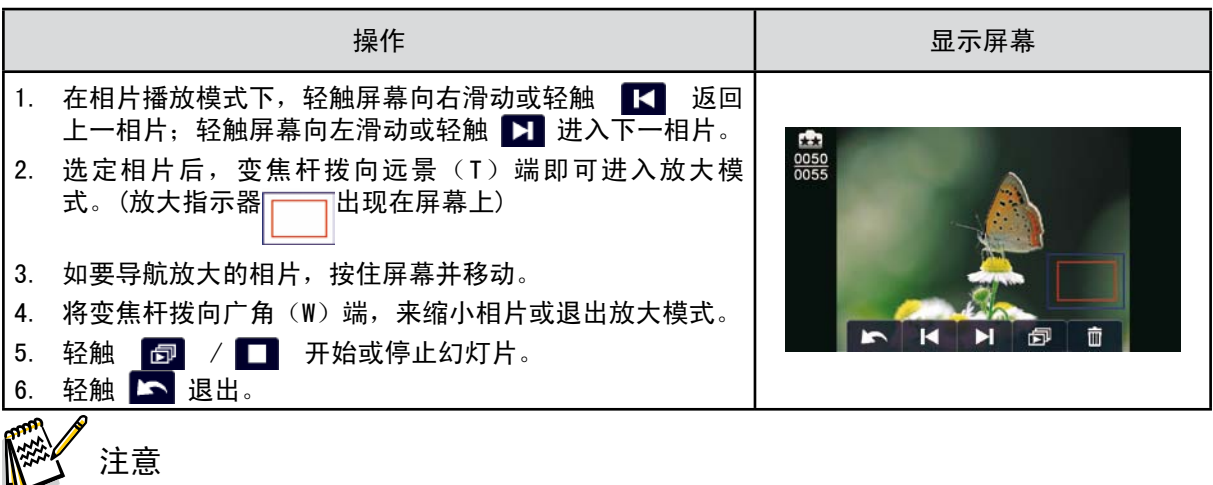

当液晶显示器处于短暂的闲置状态后,播放条功能图标将自动消失。再次轻触以显示功能图 标。

删除相片

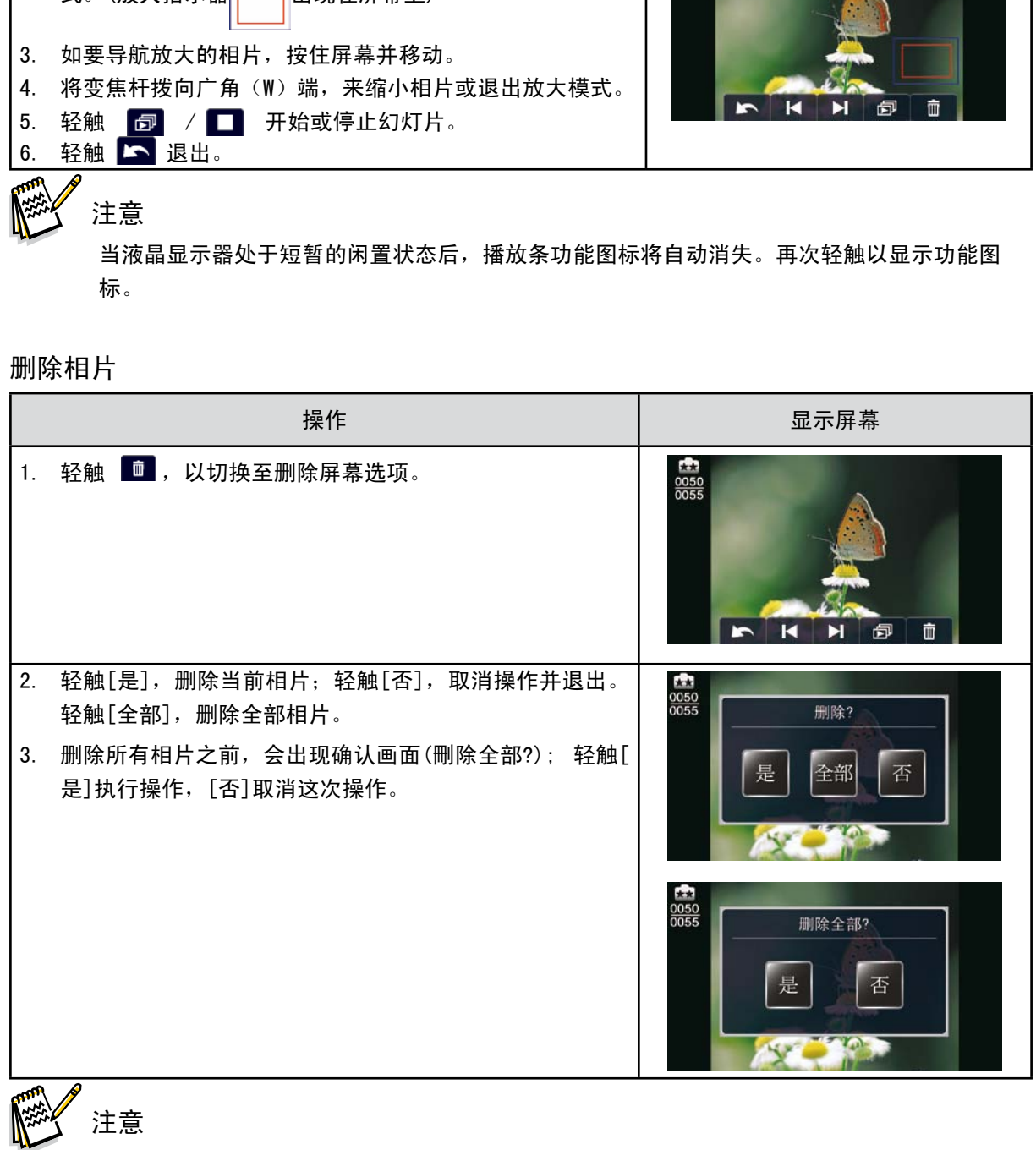

注意

如果装了存储卡,只能删除卡上存储的相片。 不能删除写保护存储卡的相片。

# 第5节 设置您的数码摄像机

# 设置选单

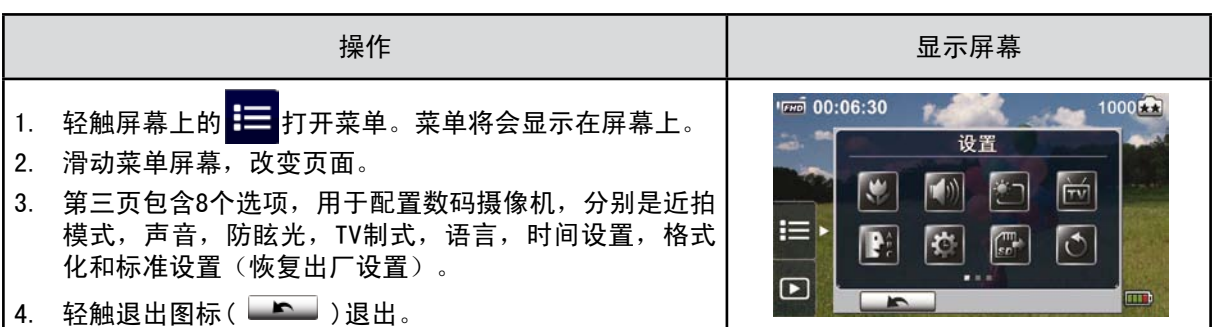

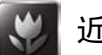

# (\*) 近拍模式

您可以选择此模式录制特写视频或特写相片。

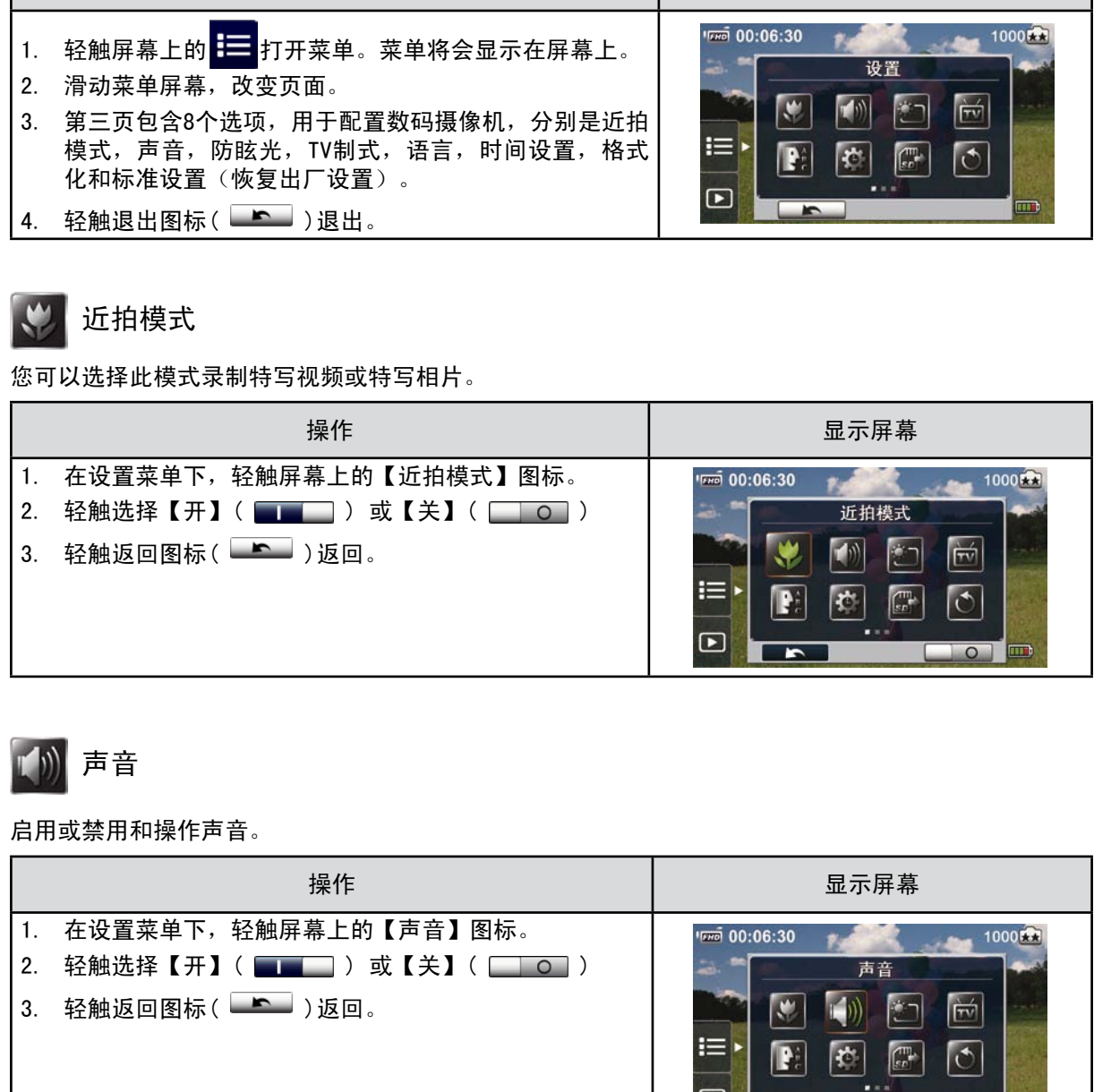

## 声音

启用或禁用和操作声音。

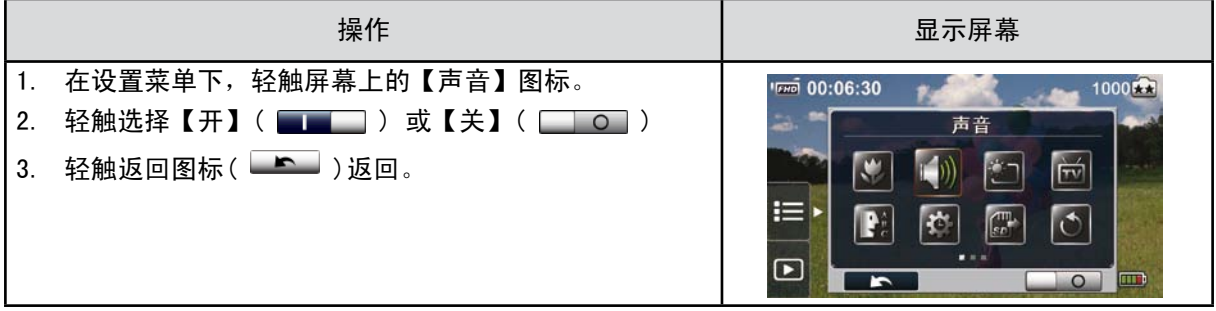

简中

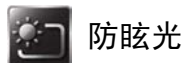

启用此功能,以改善液晶显示器在明亮或室外阳光反射条件下的可视性,但不能对摄录及播放带来改 变。

自动: 根据光线条件,本机会自动调整液晶显示器的可视性。

常开: 防眩光常开。

关: 防眩光被关闭。

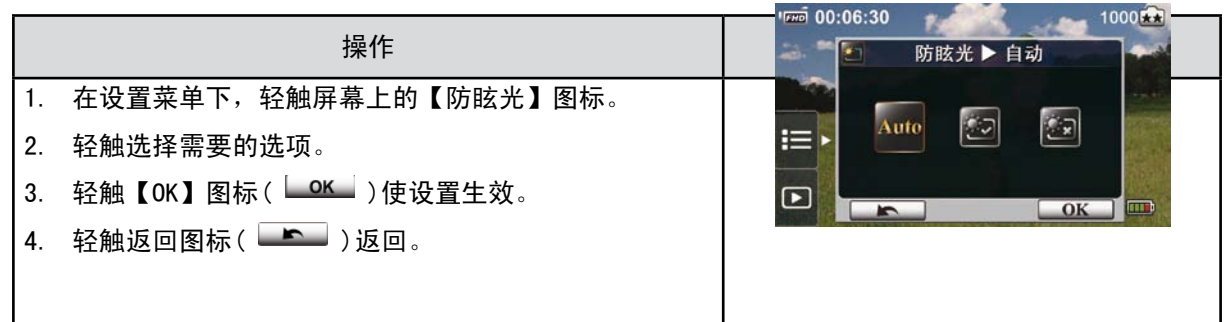

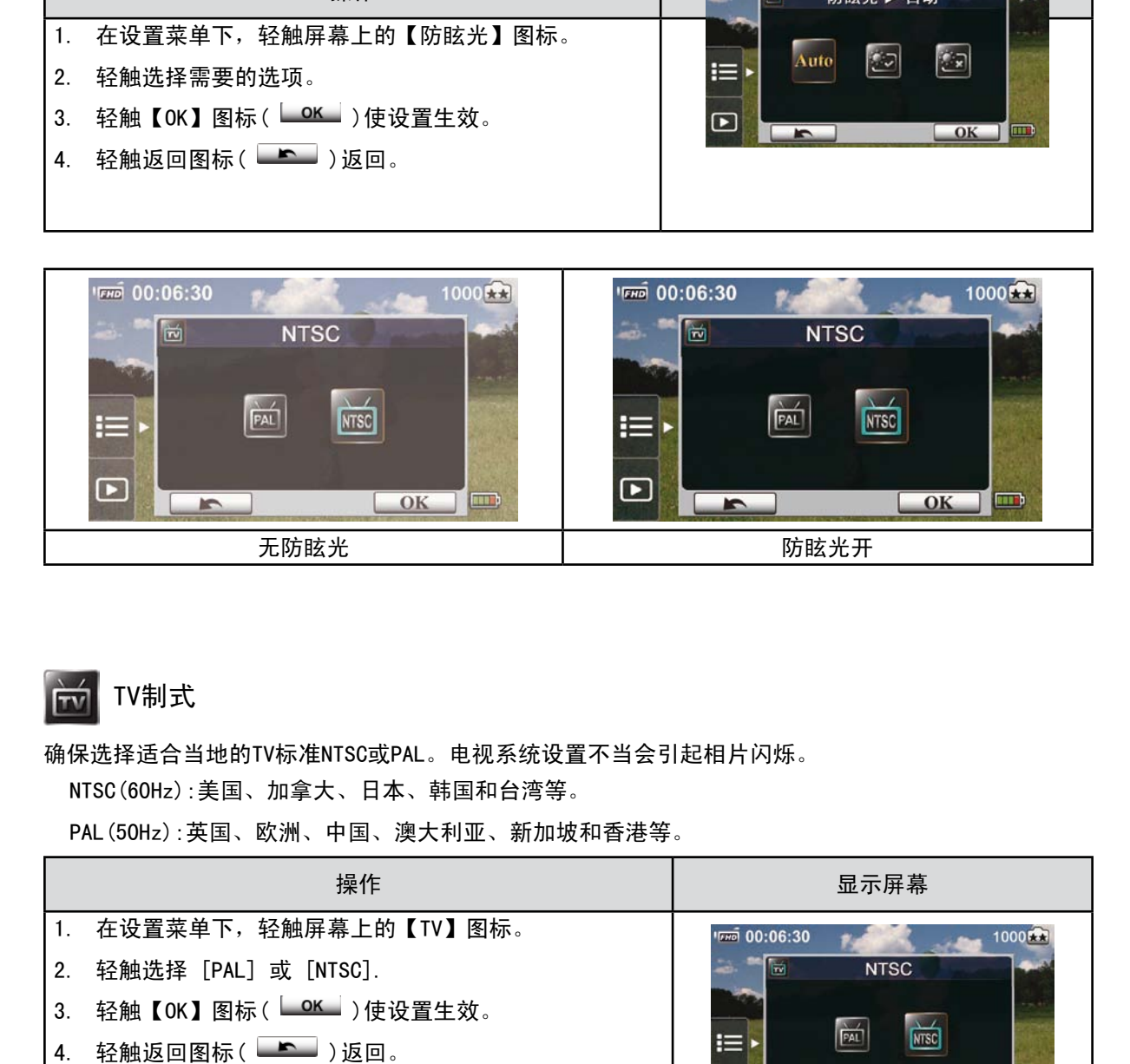

## TV制式

确保选择适合当地的TV标准NTSC或PAL。电视系统设置不当会引起相片闪烁。 NTSC(60Hz):美国、加拿大、日本、韩国和台湾等。

PAL(50Hz):英国、欧洲、中国、澳大利亚、新加坡和香港等。

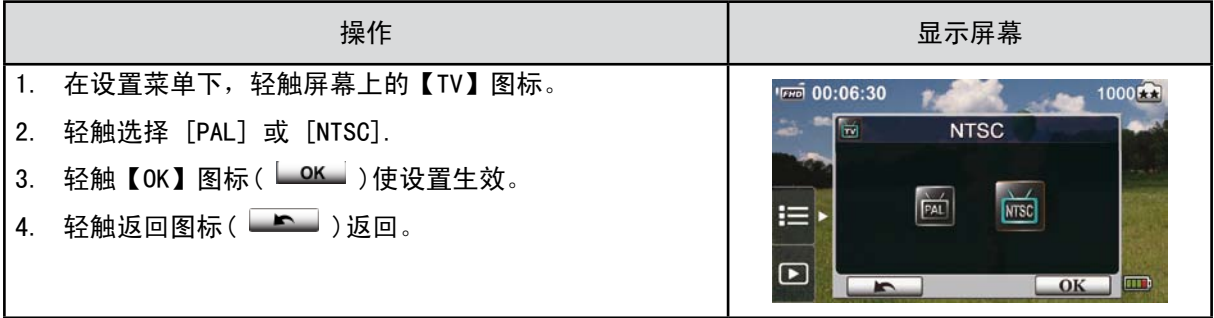

■ 语言

请使用此选项来选择所需用户界面的语言。

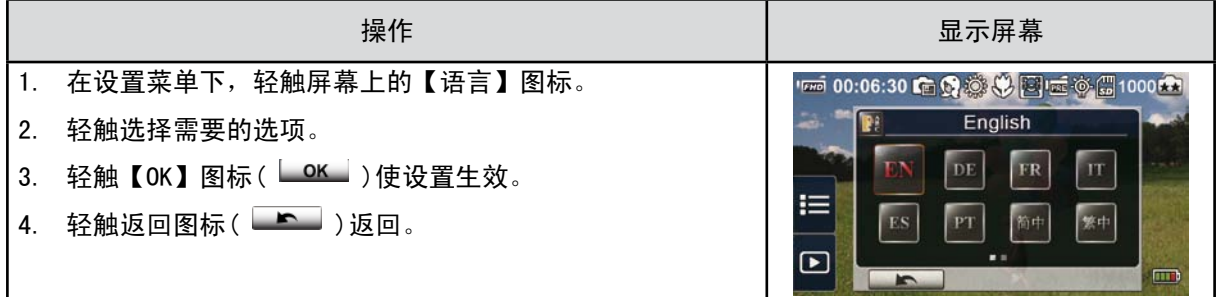

## 时间设置

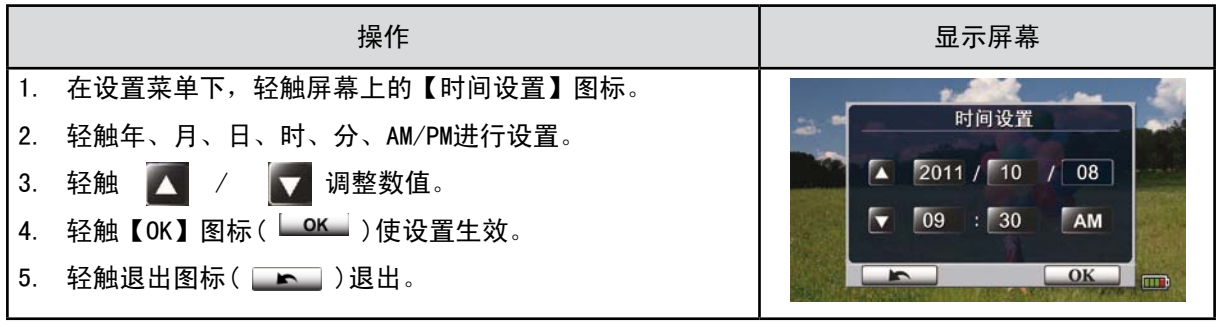

## 格式化

- 是:格式化内存(没插SD存储卡)或格式化SD存储卡。
- 否:不格式化内存(没插SD存储卡)或不格式化SD存储卡。

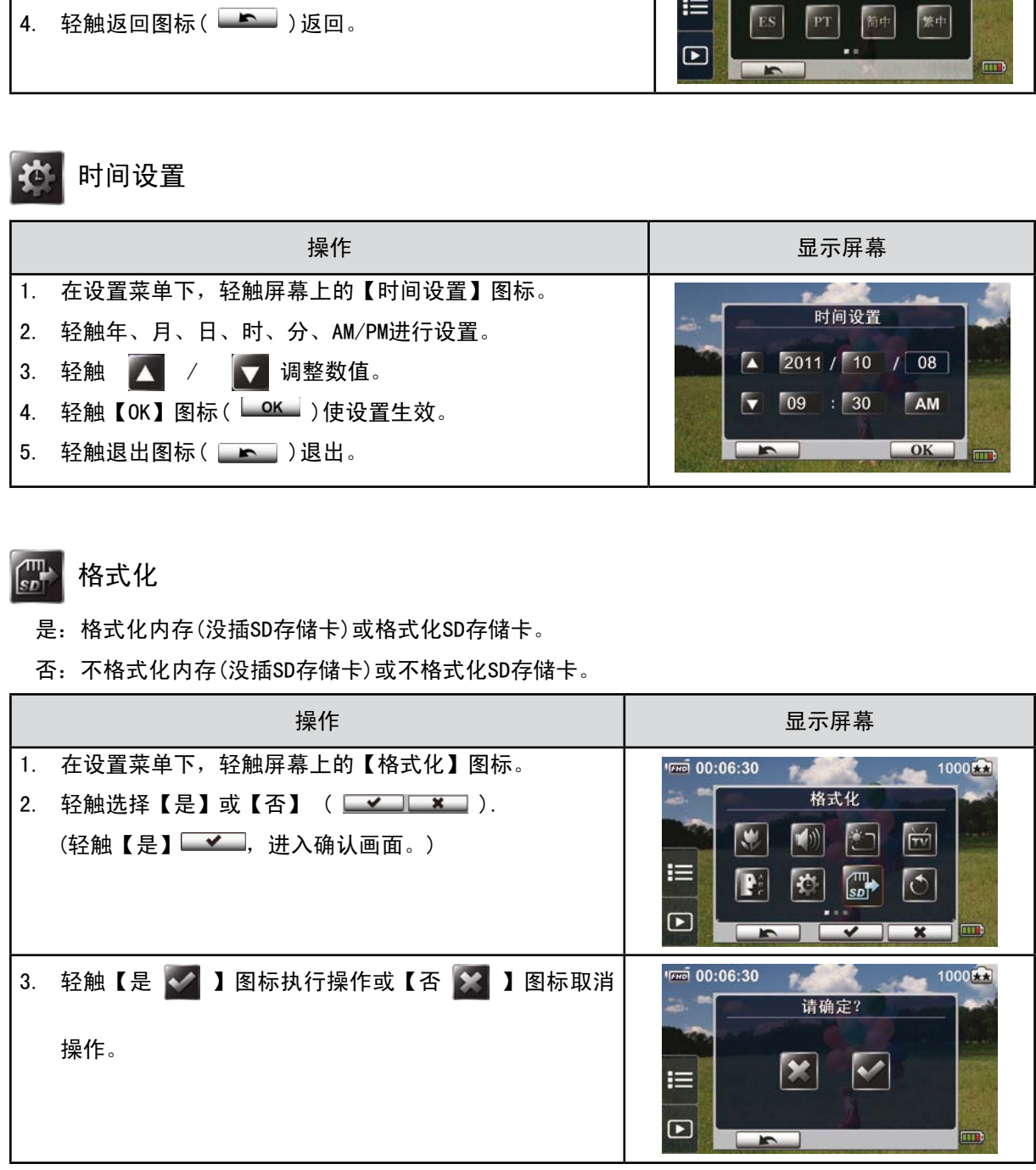

#### 注意

SD存储卡格式化之后所有资料将会清掉.在执行此功能之前请先确定资料是否已经备份。

标准设置(恢复出厂设置)

要恢复默认的出厂设置,请选择此选项。

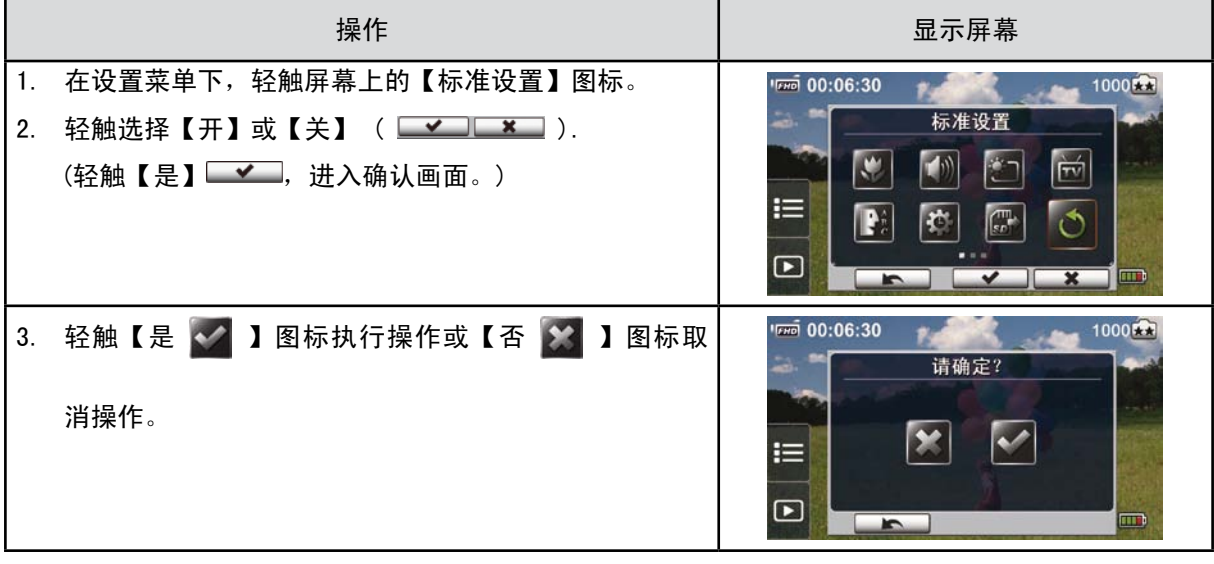

下表说明本数码摄像机的标准设置(出厂设置)。

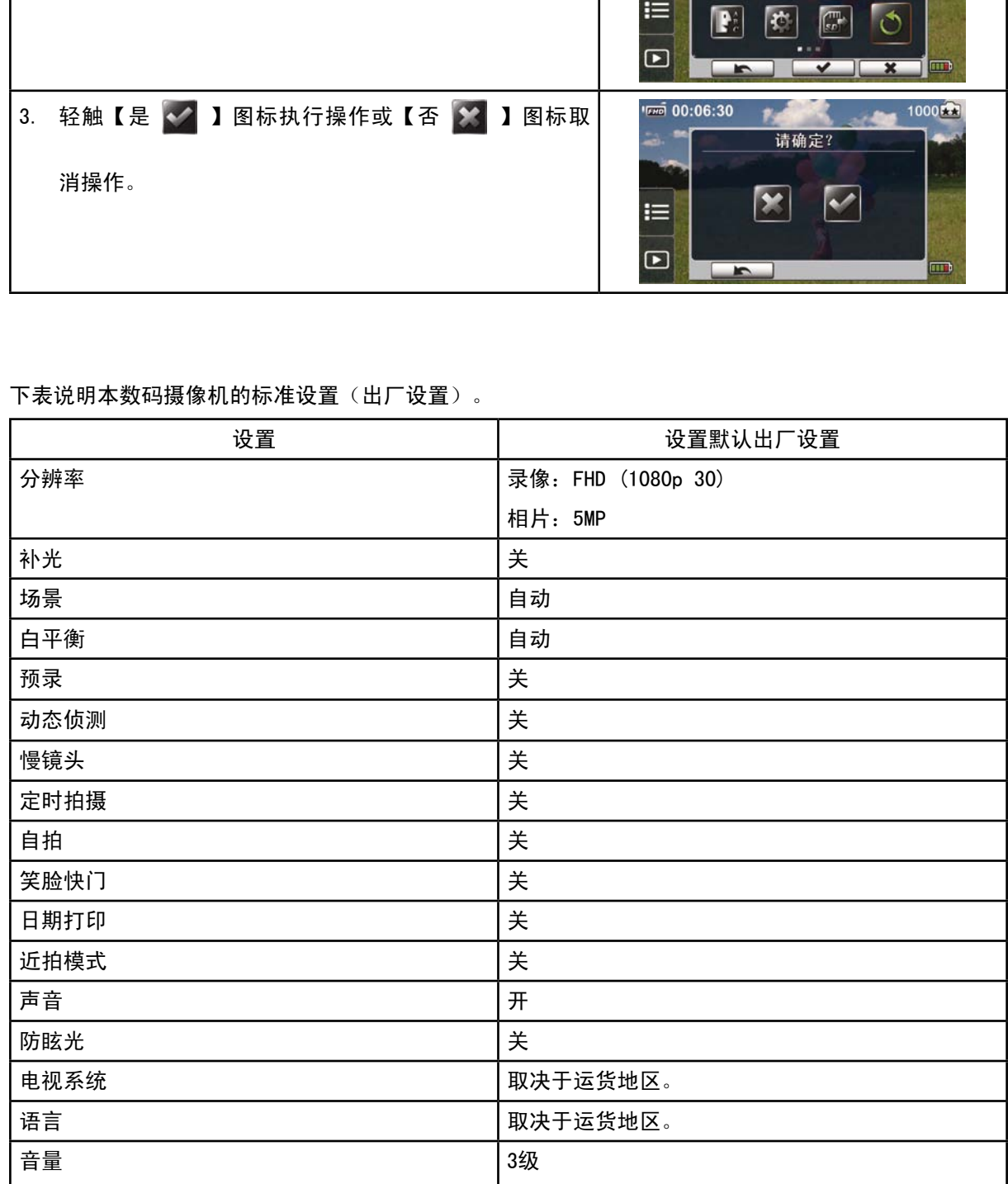

# 第6节 在电视上观看相片和录像

连接到高清晰度TV16:9(宽屏)

1.将HDMI线一端连接到本数码摄像机的HDMI输出端口。

- 2.将线另一端连接到电视机。
- 3. 请将电视录像输入源设置为"HDMI"选项。
- 4.在HD电视上查看储存的录像和相片的步骤与在LCD显示器上完全相同。

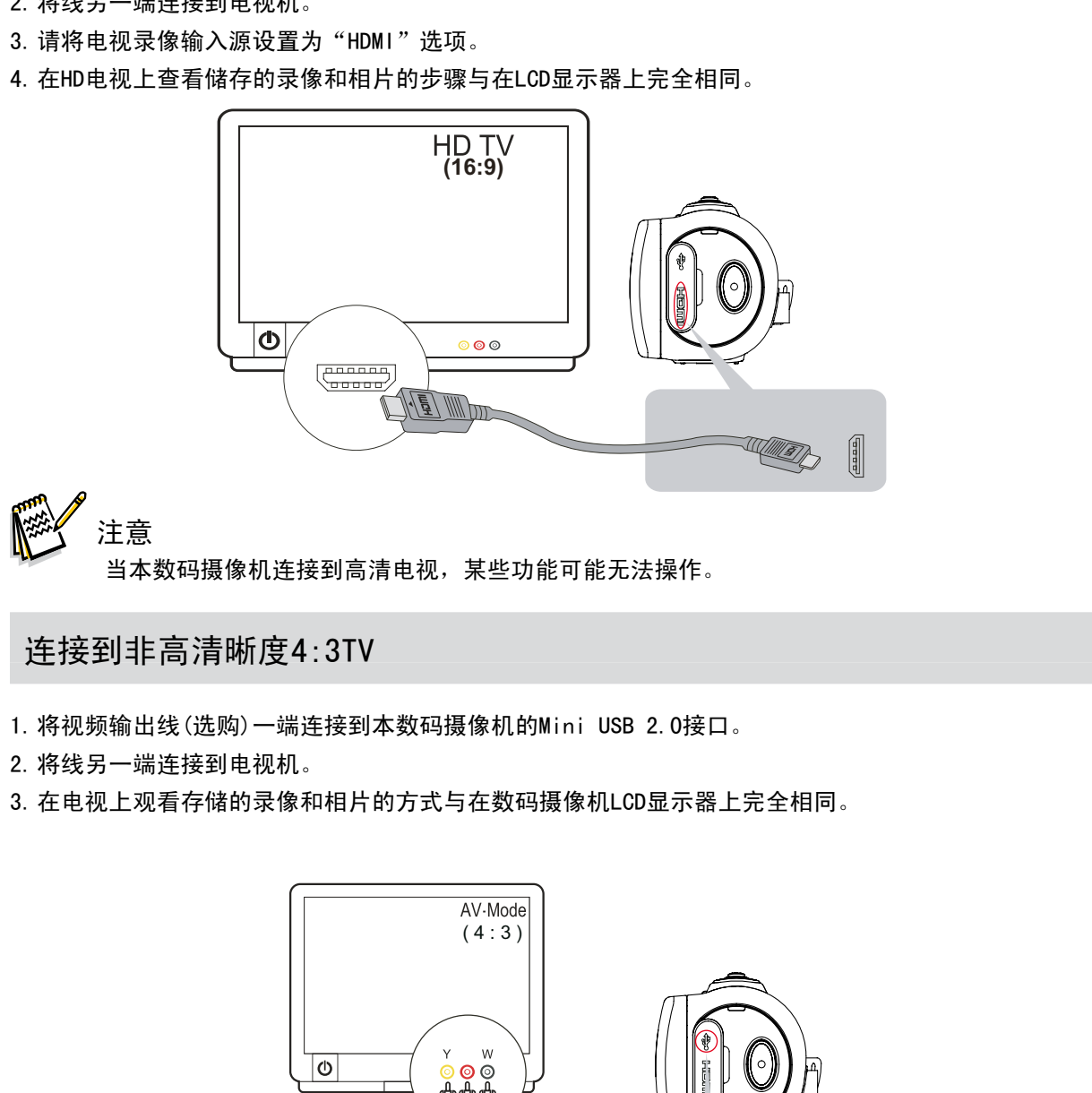

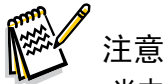

当本数码摄像机连接到高清电视,某些功能可能无法操作。

## 连接到非高清晰度4:3TV

- 1.将视频输出线(选购)一端连接到本数码摄像机的Mini USB 2.0接口。
- 2.将线另一端连接到电视机。

3.在电视上观看存储的录像和相片的方式与在数码摄像机LCD显示器上完全相同。

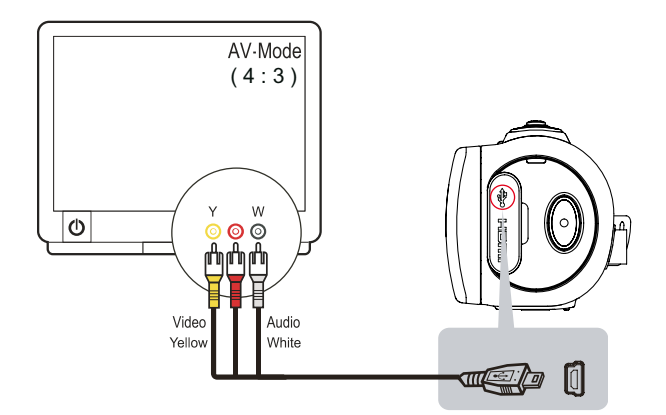

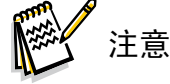

当本数码摄像机连接到电视,某些功能可能无法操作。

# 第7节 在计算机上观看相片和录像

## 安装附赠的软件

本数码摄像机随附的CD-ROM光盘包含2个软件。

• ArcSoft MediaImpression是一款界面友好的应用程序,可以帮助您管理媒体,将录像刻录成DVD,以 及将文件轻松上传到网站。

• Adobe Reader是需要安装好的常用程序,用于阅读用户手册。很多计算机用户会发现他们已在计算机 上安装了这个软件。 电子说明书仅供下载参考使用 4. 在上述目录下,可以读取、删除、移动、或复制任意影像/相片。

如下安装附赠的软件:

1. 把光盘插入计算机光驱。出现自动运行画面。

2. 点击 "Install ArcSoft MediaImpression (安装ArcSoft MediaImpression)",按照屏幕上的指示 来完成安装。

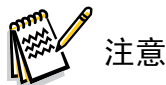

详细信息可以在附赠软件的在线帮助发现。

安装附赠软件应用程序ArcSoft MediaImpression之后可在计算机上正常观看录像。

## 将相片或录像传输到计算机

您可将本数码摄像机中存储的相片或录像,传输至计算机,利用电子邮件发送给朋友,或上传至网站。

要实现此操作:

- 1. 利用附带的mini USB 2.0数据线,连接计算机与本数码摄像机。
- 2. 您的SD存储卡上的视频和相片: 他们可以在您的计算机上的 "My Computer\ SD\DCIM\100MEDIA"找到(根据SD存储卡的名称,路径会有所不同)。
- 3. 在本机的内部存储器中的视频和相片:他们可以在您的计算机上的 "My Computer\DV\DCIM\100MEDIA"找到。
- 

# 第8节 将文件上传到互联网

使用内置的Internet Direct应用程序,您可以轻松地将文件上传到互联网,帮助您在网站上与家人 和朋友分享。

将文件上传到互联网:

1. 使用配备的USB线将本数码摄像机与计算机连接。

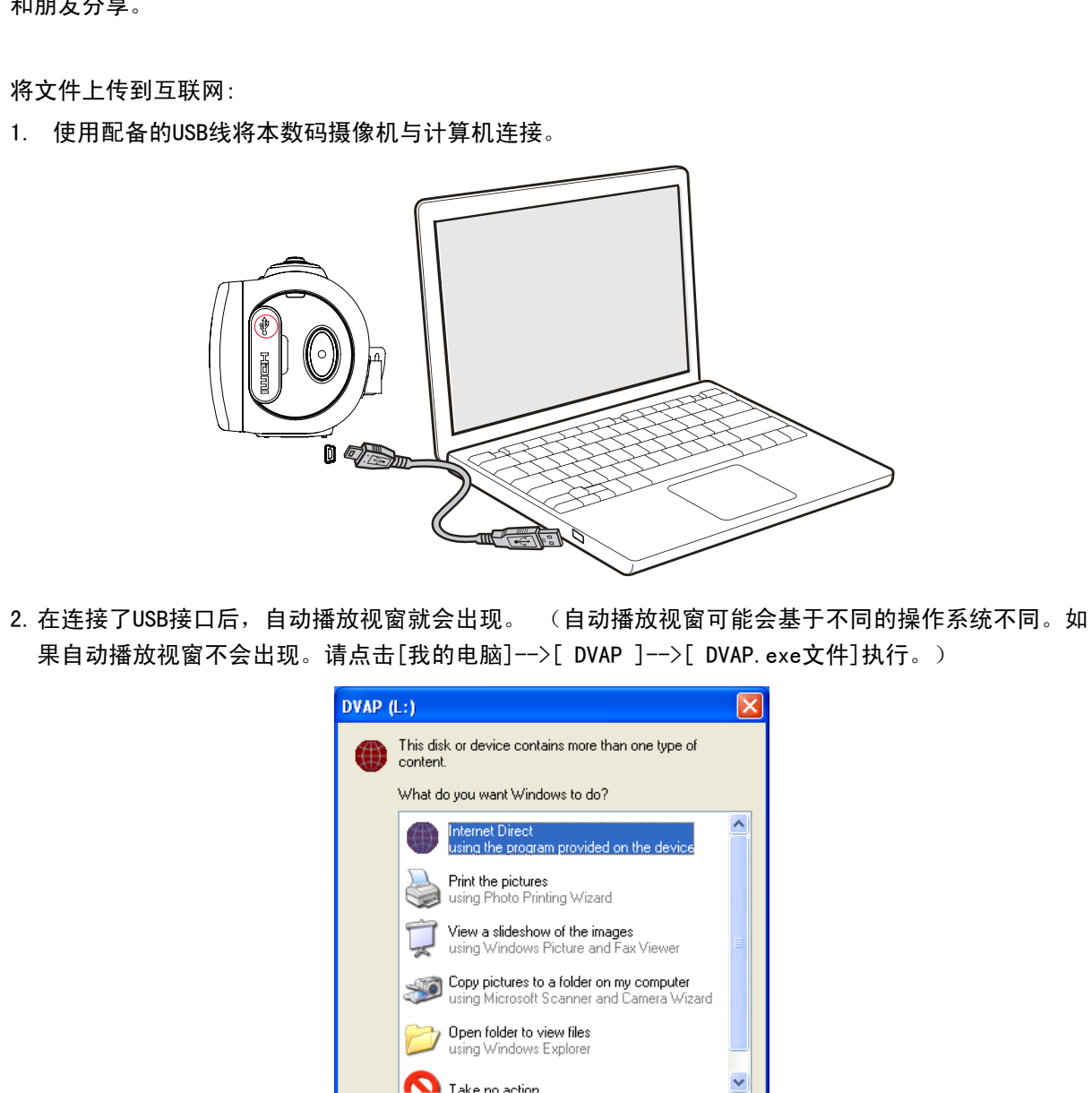

2.在连接了USB接口后,自动播放视窗就会出现。 (自动播放视窗可能会基于不同的操作系统不同。如 果自动播放视窗不会出现。请点击[我的电脑]-->[ DVAP ]-->[ DVAP.exe文件]执行。)

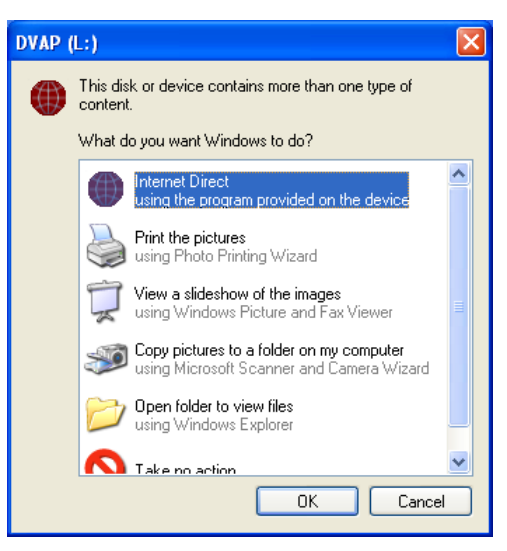

(在Windows XP中)

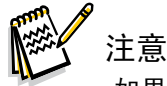

如果没有安装的ArcSoft MediaImpression,您可能会被要求安装H.264编解码器,以Internet Direct应用程序观看录像(ffdshow是GPL许可证下的自由软件)。

3.主屏幕会自动出现在桌面上。 (要在Internet Direct上查看拍摄的录像片段,必须先安装ArcSoft MediaImpression。)

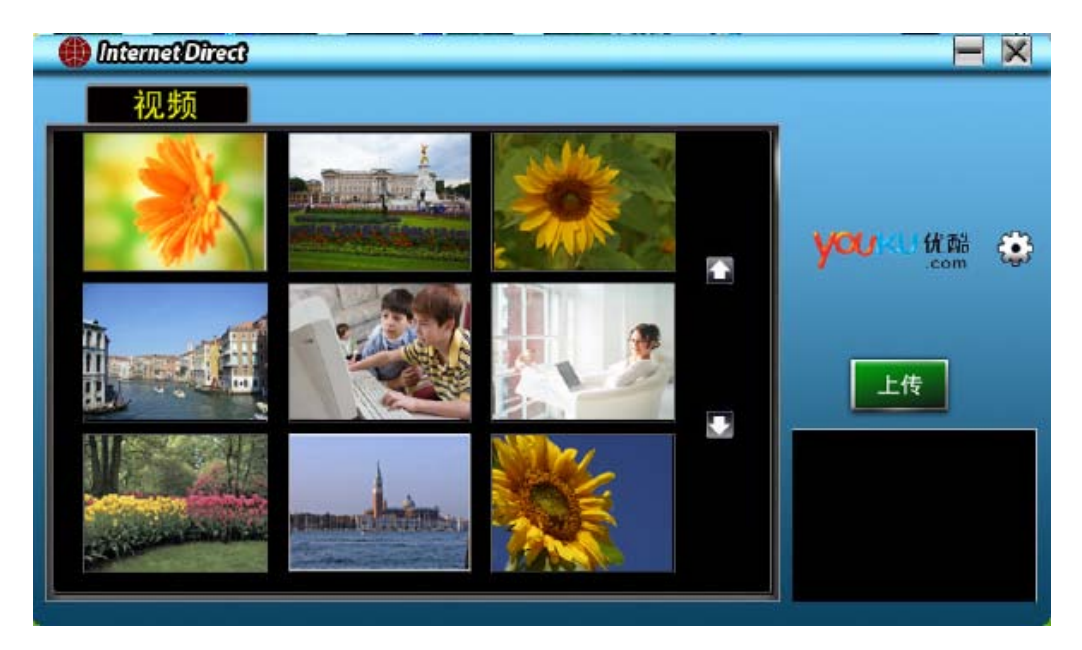

# 注意

请注意,在某些地区可能无法访问此社交网站。 您必须具有互联网的访问功能来上传视频到网站。

- 4. 在缩略图屏幕上,点击上/下图标更改页面。点击要上传的文件。
- 5. 点击"UPLOAD"开始上传。

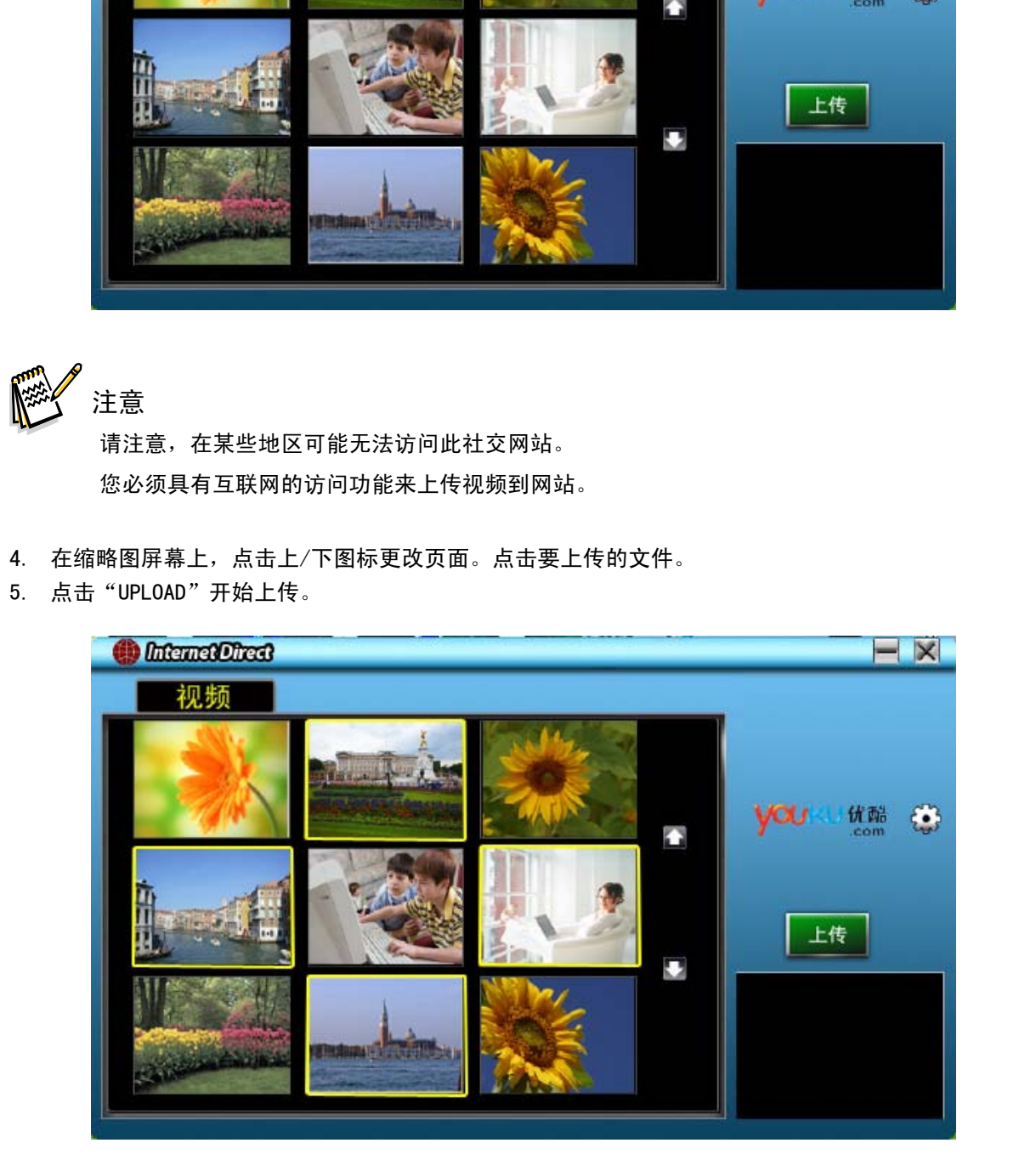

6. 点击"CANCEL"取消上传。

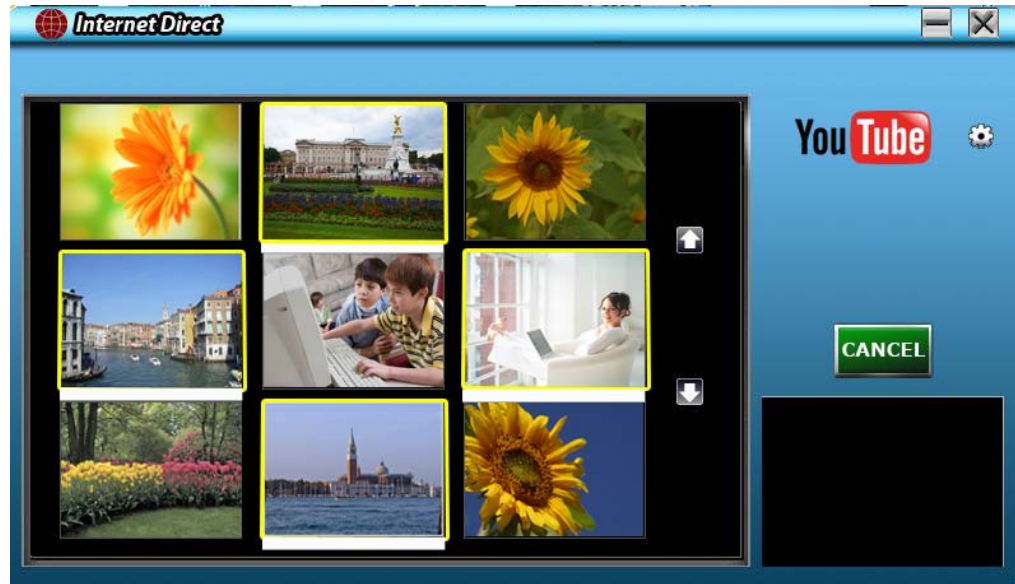

播放录像文件:

- 1. 在图标屏幕上双击录像片段。
- 2. 点击播放∕暂停图标 ▌▌ 可以播放∕暂停。点击返回图标 可以返回图标预览屏幕。 电子说明书仅供下载参考使用

设置网站上的账号信息:

- 1. 点击 3 出现设置屏幕 。
- 2. 在空白处填写账号信息,然后点击"确定"

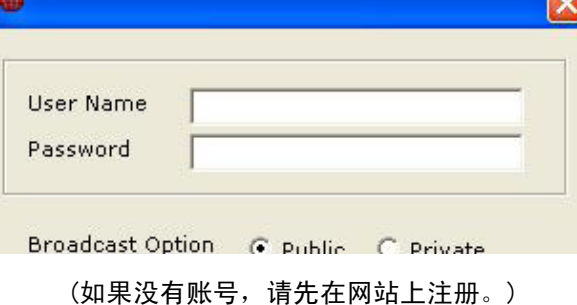

# 第9节 规格与系统要求

规格

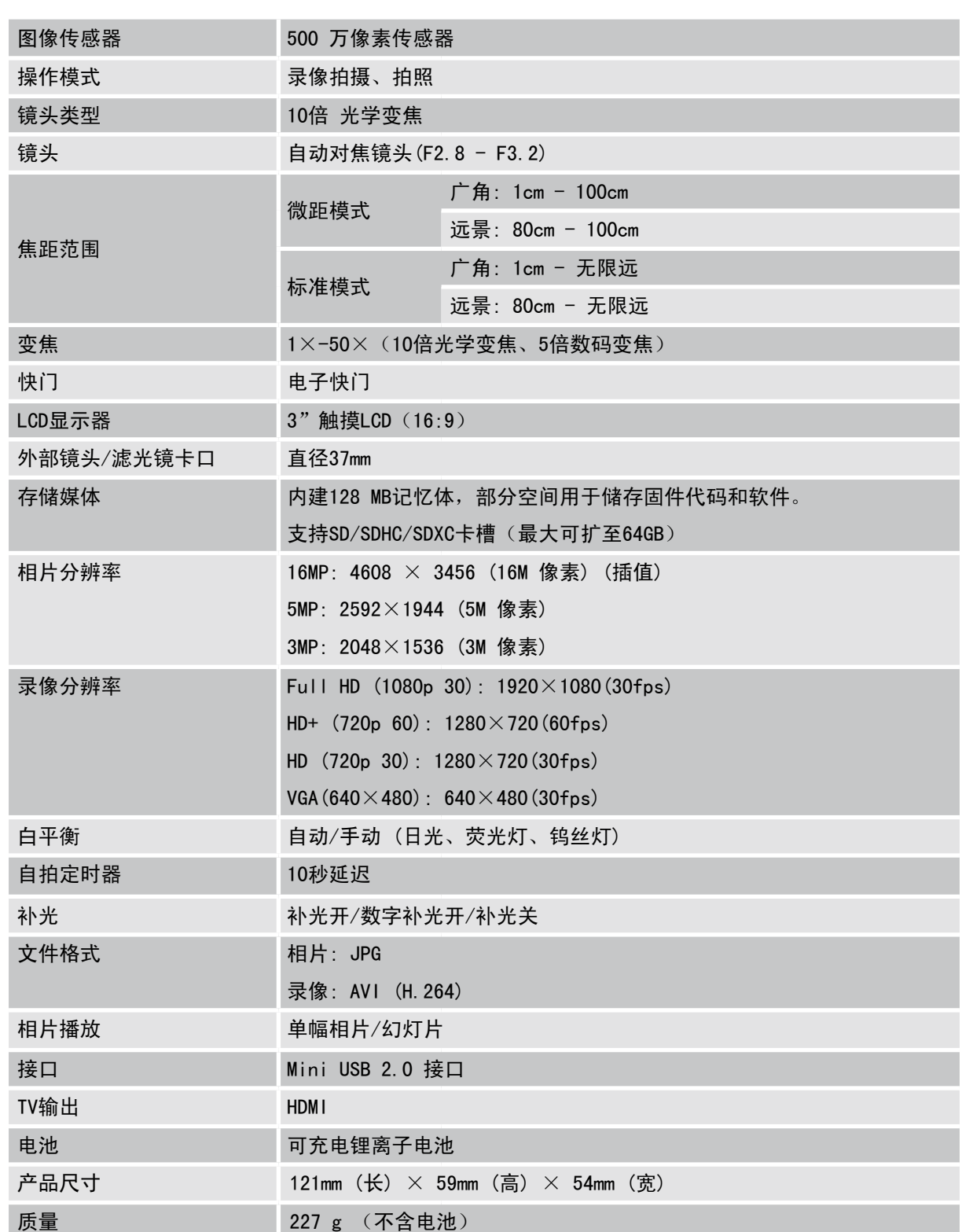

## 系统要求

Microsoft Windows XP/Vista/7 Intel /AMD Dual-Core CPU 以上 1GB 系统内存和可用 2GB系统的硬盘空间 可用的USB1.1/2.0或以上的端口

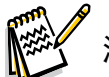

注意

LCD屏幕使用高精度技术制造,因此99.99%以上的像素可有效利用。但LCD屏幕上可能出现 微小的黑或亮点(白色、红色、蓝色或绿色)。这些小点是制造过程的正常结果,并不影响录 制。 可用的USB1.1/2.0或以上的玩口<br>《注意》<br>上意》<br>(20屏幕使用高精度技术制造、固此99.99%以上的像素可有效利用。但LCB屏幕上可能出现<br>微小的黑或壳点〔白色、红色、蓝色或绿色〕,这些小点是制造过程的正常结果,并不影响录

简中

# 故障排除

#### 如果您的数码摄像机无法如预期般运作,请检查下面的常见问题清单。

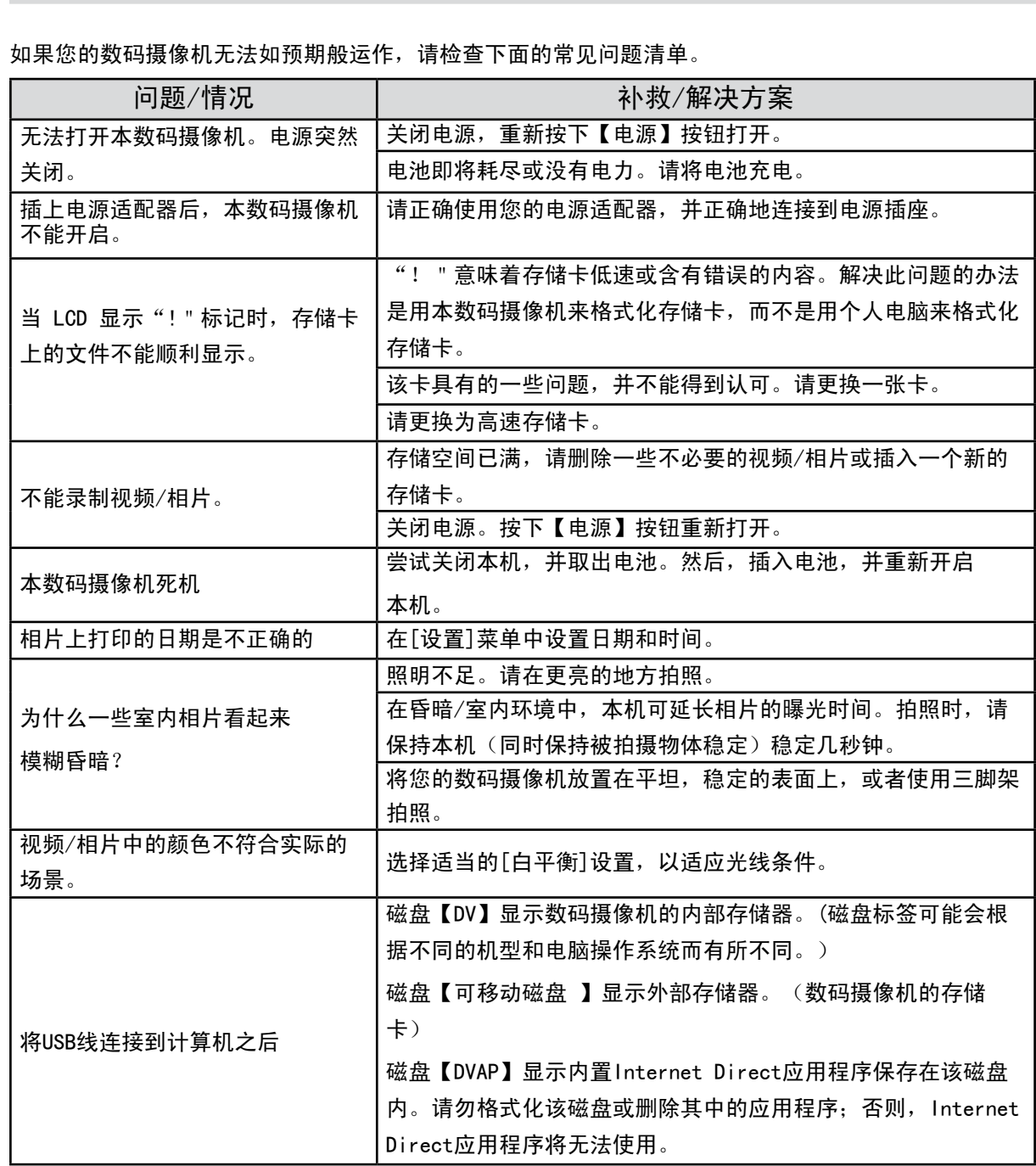

# 第11节 使用遥控器

简中

## 遥控器

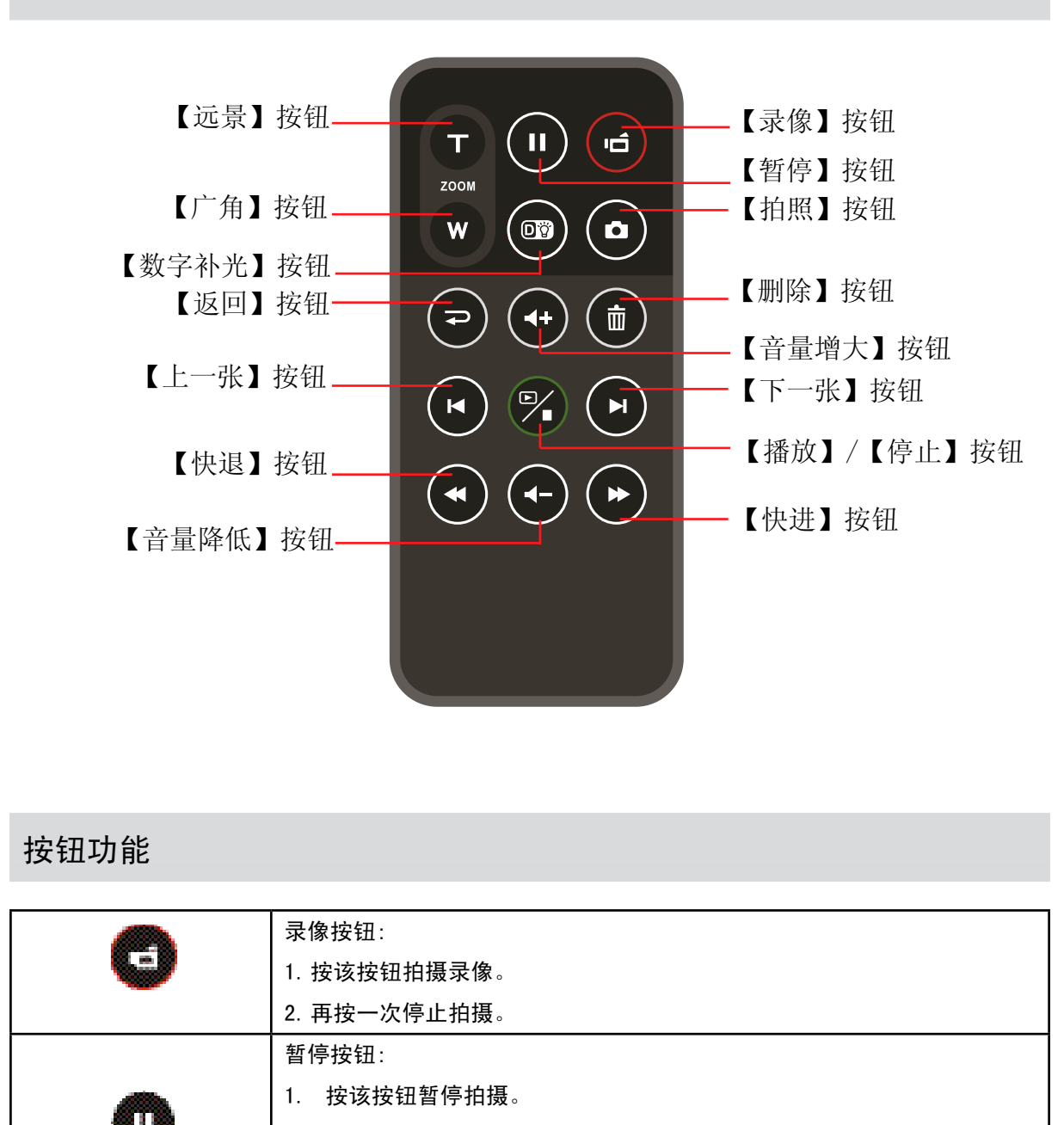

## 按钮功能

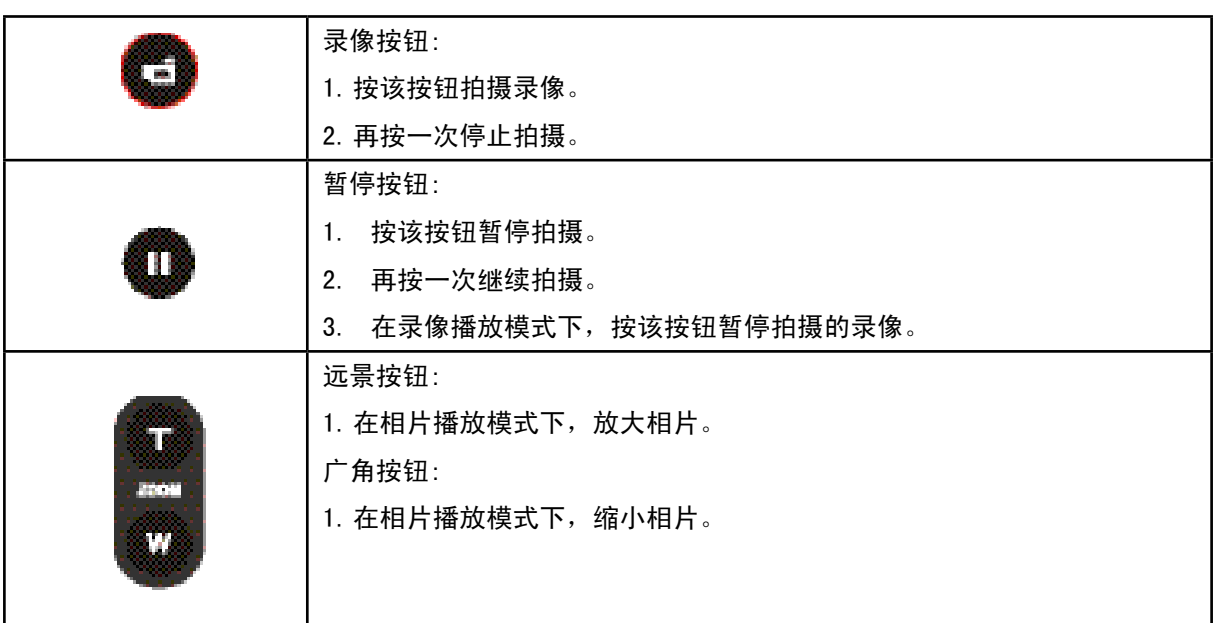

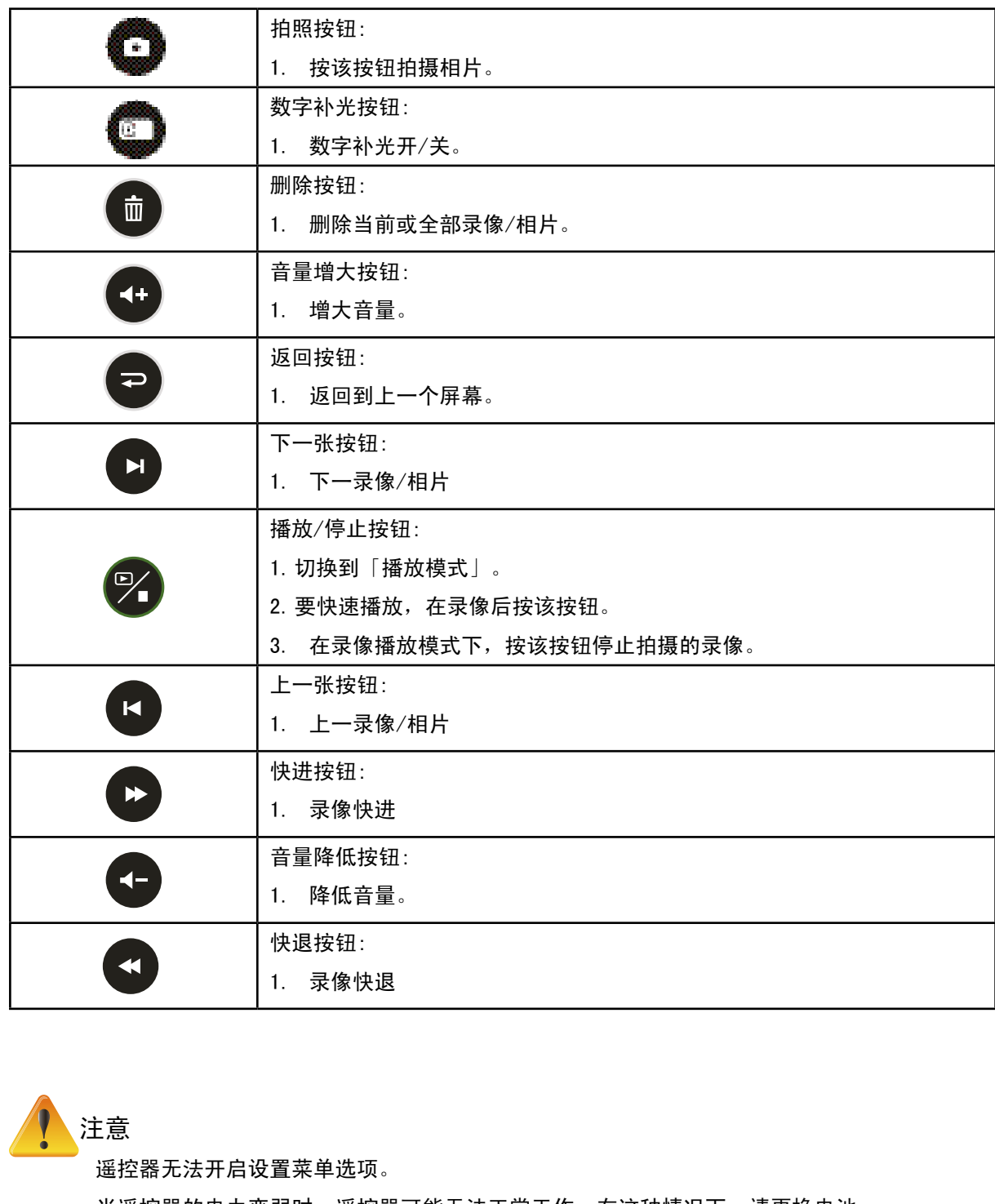

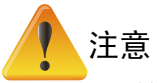

遥控器无法开启设置菜单选项。

当遥控器的电力变弱时,遥控器可能无法正常工作。在这种情况下,请更换电池。

遥控器电池注意事项:如果使用不正确的电池类型更换遥控器电池,电池可能会发生爆炸的危 险。

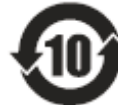

此标志适用于在中国销售的电子信息产品, 依据 2006 年 2 月 28 日公布的 《电子信息产品污染控制管理办法》以及 SJ/T11364-2006《电子信息产品 污染控制标识要求》,表示该产品在使用完结后可再利用。数字表示的是环 境保护使用期限,只要遵守与本产品有关的安全和使用上的注意事项,从制 造日算起在数字所表示的年限内,产品不会产生环境污染和对人体、财产的 影响。

| 造日算起在数字所表示的年限内,产品不会产生环境污染和对人体、财产的<br>影响。<br>产品适当使用后报废的方法请遵从电子信息产品的回收、再利用相关法令。 详细请咨询<br>各级政府主管部门。 |            |            |            |            |                    |               |                     |
|--------------------------------------------------------------------------------------------------|------------|------------|------------|------------|--------------------|---------------|---------------------|
| 产品中有毒有害物质或元素名称及其含量                                                                               |            |            |            |            |                    |               |                     |
|                                                                                                  |            | 有毒有害物质或元素  |            |            |                    |               |                     |
| 环保使用<br>期限                                                                                       | 部件名称       | 铅<br>(Pb)  | 汞<br>(Hg)  | 镉<br>(Cd)  | 六价铬<br>$(Cr^{6+})$ | 多溴联苯<br>(PBB) | 多溴二苯<br>醚<br>(PBDE) |
|                                                                                                  | 塑料盖        | $\bigcirc$ | $\bigcirc$ | $\bigcirc$ | $\bigcirc$         | $\bigcirc$    | $\bigcirc$          |
|                                                                                                  | 扬声器        | $\bigcirc$ | $\bigcirc$ | $\bigcirc$ | $\bigcirc$         | $\bigcirc$    | $\bigcirc$          |
|                                                                                                  | 线材         | $\times$   | $\bigcirc$ | $\bigcirc$ | $\bigcirc$         | $\bigcirc$    | $\bigcirc$          |
|                                                                                                  | 麦克风        | $\bigcirc$ | $\bigcirc$ | $\bigcirc$ | $\bigcirc$         | $\bigcirc$    | $\bigcirc$          |
|                                                                                                  | 连接器        | $\times$   | $\bigcirc$ | $\bigcirc$ | $\bigcirc$         | $\bigcirc$    | $\bigcirc$          |
|                                                                                                  | 五金类        | $\times$   | $\bigcirc$ | $\bigcirc$ | $\bigcirc$         | $\bigcirc$    | $\bigcirc$          |
|                                                                                                  | 小件电子贴片     | $\times$   | $\bigcirc$ | $\bigcirc$ | $\bigcirc$         | $\bigcirc$    | $\bigcirc$          |
|                                                                                                  | 空白线路板      | $\bigcirc$ | $\bigcirc$ | $\bigcirc$ | $\bigcirc$         | $\bigcirc$    | $\bigcirc$          |
|                                                                                                  | 液晶显示版(LCD) | $\bigcirc$ | $\bigcirc$ | $\bigcirc$ | $\bigcirc$         | $\bigcirc$    | $\bigcirc$          |
|                                                                                                  | 转轴类        | $\bigcirc$ | $\bigcirc$ | $\bigcirc$ | $\bigcirc$         | $\bigcirc$    | $\bigcirc$          |
|                                                                                                  | 包材类        | $\bigcirc$ | $\bigcirc$ | $\bigcirc$ | $\bigcirc$         | $\bigcirc$    | $\bigcirc$          |
|                                                                                                  | 其他         | $\bigcirc$ | $\bigcirc$ | $\bigcirc$ | $\bigcirc$         | $\bigcirc$    | $\bigcirc$          |
| $\overline{a}$ $\overline{b}$                                                                    | 电池         | $\times$   | $\bigcirc$ | $\bigcirc$ | $\bigcirc$         | $\bigcirc$    | $\bigcirc$          |

产品中有毒有害物质或元素名称及其含量

备注

○: 表示该有毒有害物质在该部件所有均质材料中的含量均在 SJ/T11363-2006 标准规定的限 量要求以下。

X: 表示该有毒有害物质至少在该部件的某一均质材料中的含量超出 SJ/T11363-2006 标准规 定的限量要求。

因为在现有技术下还没有可替代的物质。

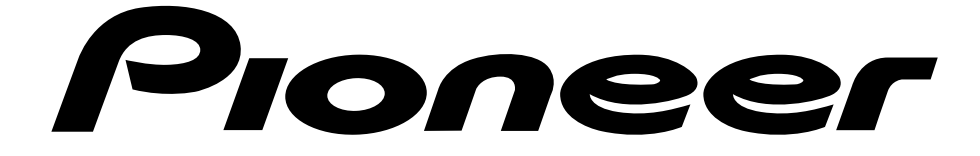

关于先锋数码摄像机的更多资讯,请浏览网页: www.pioneerchina.com 电子说明书仅供下载参考使用

服务及维修热线: 4008-365-365

执行标准: SJ/T 11415-2010

产品名称: 数码摄像机 制造商: 湖南苏宁先锋电子有限公司 地址: 湖南省长沙市芙蓉区雄天路1号 出版日期: 2012年6月20日 产品产地: 中国·东莞